Instrukcje obsługi Uživatelské příručky

#### Používateľské príručka Felhasználói útmutatók

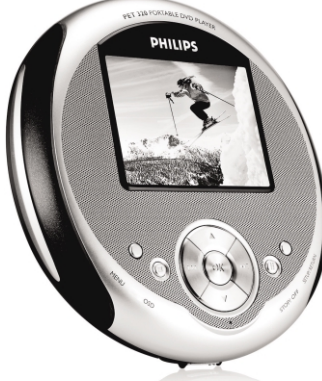

**PHILIPS** 

**Wstęp**

# **Cyfrowe dyski wideo**

Dyski DVD-Video wykorzystują najnowocześniejszą technologię kompresji danych MPEG2 do zarejestrowania całego filmu na jednym 5-calowym dysku. Kompresja DVD ze zmienną przepływnością do 9,8 Mbit/s pozwala na zapisanie nawet najbardziej złożonych obrazów z ich oryginalną jakością.

# **Przenośny odtwarzacz DVD**

Przenośny odtwarzacz DVD odtwarza cyfrowe dyski wideo zgodne z uniwersalnym standardem DVD Video. Wykorzystując go można cieszyć się filmami pełnej długości o prawdziwej jakości kinowej. Zostały uwzględnione wszystkie unikalne funkcje dysku DVD-Video, takie jak wybór języka ścieżki dźwiękowej i napisów oraz różnych kątów kamery (i znowu zależy to od dysku). Poza tym, funkcja blokady rodzicielskiej umożliwia podjęcie decyzji, które dyski będą mogły oglądać dzieci. Odtwarzacz jest łatwy w użyciu dzięki funkcjom sterującym.

> zgodnych z systemem<br>obsługiwanym przez używany telewizor (PAL/NTSC).

# **Rozpakowanie**

- Najpierw sprawdź i odszukaj zawartość opakowania, która została podana poniżej: • Przenośny odtwarzacz DV D • Słuchawki (AY3806)
- Odłączany akumulator (AY4838) Opakowanie do przenoszenia • Zasilacz sieciowy (AY4113) • Instrukcja użytkownika
- Ładowarka samochodowa(AY4114) Kabel AV

**Rozwiązywanie problemów**

**Objaw Rozwiązanie**

odtwarzacza.

W przypadku używania wzmacniacza HiFi wypróbuj inne źródło dźwięku.

**dysku** jest skierowana do góry.

– Oczyść dysk.

– Sprawdź, czy dysk nie jest uszkodzony, wkładając inny

dysk.

*Producent zastrzega możliwość wprowadzania zmian* 

• Naciskaj klawisz **OSD**, aby przejść do funkcji AUDIO. • Nacisnąć klawisz  $\triangle / \triangledown$  aby zmienić języki/kanały audio.

• Naciskaj klawisz  $\triangle / \triangledown$  aby wybrać takie tryby odtwarzania jak Repeat 1 (Powtórz 1), Repeat all (Powtórz wszystkie), Shuffle (wymieszaj), Shuffle Repeat (Wymieszaj i powtórz)

- **Polski Przegląd funkcji Elementy sterujące jednostki centralnej ( patrz rysunki** 1**) SETUP / RETURN** ......Przejdź do menu SETUP (Konfiguracja)<br>**(KONFIGURACJA /** Działa jak klawisz Return dla dysku **(KONFIGURACJA /** Działa jak klawisz Return dla dysku **POWRÓT)** 2 9 ..............................................- Naciśnij raz, aby zatrzymać odt warzanie. - Naciśnij dwa razy, aby wyłączyć urządzenie. 3 **Klawisze nawigacyjne** Play (Odtwarzanie) / Pause (Pauza) OK / Power ON (Włączenie zasilania 3 / 4 ......................................Kursor w górę / w dół lub regulacja głośności w górę / w dół podczas dtwarzania J( / § ..................................Kursor w lewo / w prawo lub poprzednia / następna ścieżka lub szybkie wyszukiwanie do tyłu / do przodu 4 **Wskaźnik LED**........................W czasie ładowania, dioda LED świeci się na CZERWONO. Po naładowaniu urządzenia, dioda LED świeci się na zielono.<br>⑤ **Menu wyświetlane**..............Wprowadź ustawienia funkcji OSD . **na ekranie (OSD)** podczas odtwarzania 6 **MENU** ....................................Wyświetla menu dysku DVD 7 **Gniazdo słuchawek**............Do słuchania przez słuchawki 8 **Wyjście AV**................................Do podłączenia telewizora 9 **Zwolnienie akumulatora**Naciśnij, aby wyjąć akumulator 0 **Akumulator** ! **Podstawka**....................................Obniżyć w celu ustawienia urządzenia do oglądania @ **OPEN (OTWÓRZ)** ..........Otwieranie kieszeni dysku w celu włożenia lub wyjęcia dysku
	-
- # **HOLD**..............................................Blokowanie lub odblokowanie klawiszy. \$ **Zasilanie 5V** ........................Gniazdo zasilania

- Rotate image viewing angle (Zmień kąt widzenia obrazu) • Naciskaj klawisz **OSD**, aby wybrać funkcję ROTATE (OBRÓĆ).
- Klawisz  $\triangle$  /  $\blacktriangledown$  służy do obracania obrazu o 90<sup>o</sup> w prawo i w lewo.

http://www.philips.com 2005 © Koninklijke Philips Electronics N.V. All rights reserved

Respect copyrights Specifications are subject to change without notic Trademarks are the property of Koninklijke Philips Electronics N.V. or their respective owners

**Źródła zasilania** Urządzenie może być zasilane przez dołączony do zestawu zasilacz<br>sieciowy, zasilacz samochodowy lub akumulator: sieciowy, zasilacz samochodowy lub akumulator.<br>• Napięcie wejściowe zasilacza sieciowego musi odpowiadać napięciu w<br>• sieci elektrycznej. W przeciwnym razie może dojść do uszkodzenia<br>• zasilacza sieciowego i urządzenia.<br>•

• Przy podłączaniu zasilacza samochodowego (gniazdo zapalniczki) należy<br>– sprawdzić, czy napiecie wejściowe zasilacza odpowiada napięciu w<br>• gnieździe samochodowym.<br>• Przy dłuższym okresie nieużywania urządzenia odłączyć z od gniazda lub wyjąć akumulator.<br>• Przy odłączaniu zasilacza sieciowego należy trzymać przewód za <br>• wtyczkę. Nie ciągnąć za przewód zasilający.

**(prąd stały)**

**OPERACJE W MENU OSD**

**Repeat AB (Powtarzaj AB) (filmy DVD/VCD/SVCD)** Set repeat loop playback (Ustaw odtwarzanie w pętli) • Naciskaj kolejno klawisz **OSD**, aby wybrać funkcję AB REPEAT: A?. Następnie naciśnij przycisk **OK**, aby ustawić

punkt początkowy A.

• Na ekranie pojawi się komunikat "REPEAT B?". Naciśnij przycisk **OK**, aby ustawić punkt końcowy B. Następnie odtwarzacz zacznie odtwarzanie w pętli (segment A-B). • Aby anulować odtwarzanie w pętli, naciskaj kolejno klawisz **OSD**, aby wybrać funkcję AB REPEAT: CANCÉL (ANULUJ). Naciśnij przycisk **OK**, aby potwierdzić

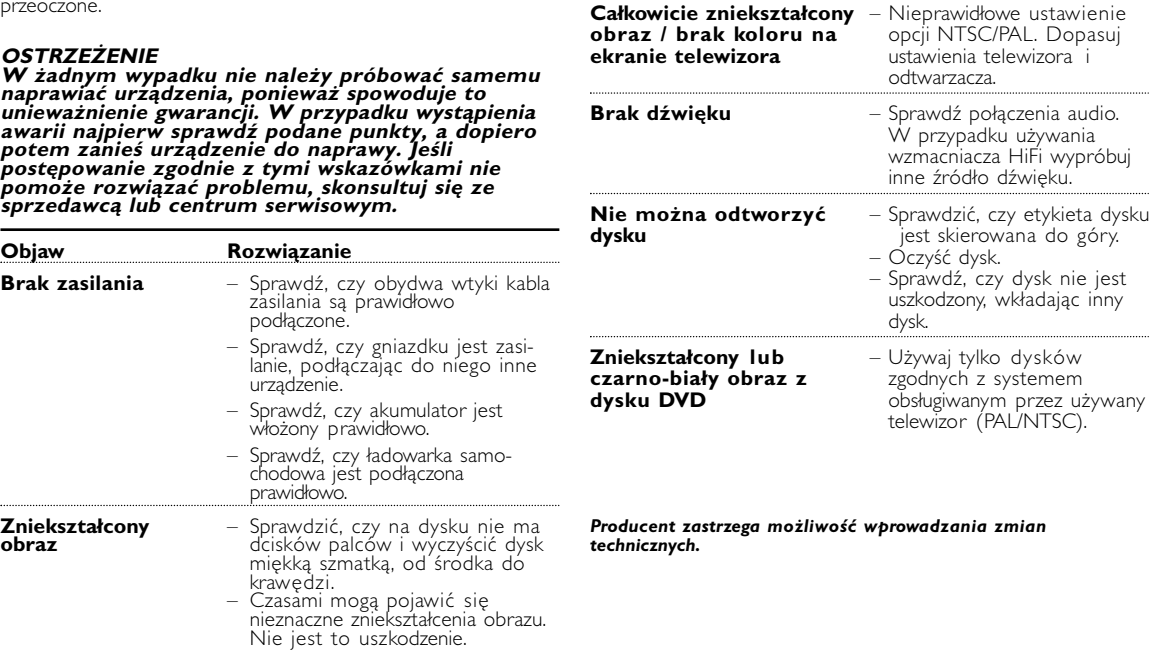

**Audio (filmy DVD/VCD/SVCD)** 

**Play Mode (Tryb odtwarzania) (dysk CD/MP3/WMA/JPEG)**

• Naciskaj klawisz **OSD**, aby wybrać funkcję PLAYMODE

(TRYB ODTWARZANIA).

itp.

# **OPERACJE W MENU OSD**

• Naciśnij przycisk **SETUP** (KONFIGURACJA). Zostanie wyświetlona lista funkcji.<br>• Za pomocą przycisku  $\blacktriangle / \blacktriangledown$ <br>zaznacz swój wybór • Przycisk  $\blacktriangleleft$  /  $\blacktriangleright$  umożliwia przejście do podrzędnego<br>przejście do podrzędnego<br>menu konfiguracji. • Gdy kursor podświetli<br>ustawienie, naciśnii przycisk  $\blacktriangleright$ **II** . OK aby je zatwierdzić.

- **Program (dysk CD/MP3/WMA/JPEG )** Naciskaj klawisz **OSD**, aby wybrać funkcję PROGRAM.<br>
Następnie naciśnij przycisk **OK**,<br>
aby przejść do ekranu pro-<br> **ELE LIST SELECT FILE**<br> **ELE LIST SELECT FILE**<br> **ELE LIST SELECT FILE**<br> **ELE LIST SELECT FILE**<br> **ELE LIST** Następnie naciśnij przycisk **OK**, aby przejść do ekranu programowania. 2 Z lewej strony ekranu znajduje
- **CLANDING THE STATE OF STATE STATE SPECIES**<br>**02DREAMING OF ...**<br>03CLOSE TO YOU<br>04UNDER THE ...<br>05C68GREATEST...<br>06LEMON TREE się lista plików na dysku. 3 Użyj ▲ / ▼ do podświetlenia pliku. <sup>4</sup>) Nastepnie nacisnąć klawisz ▶Ⅱ .
- **OK** aby przenieść plik do listy programowania z prawej strony ekranu.
- 6 Klawisz << /></a> kłuży do przechodzenia między lewą i prawą
- stroną ekranu. 6 Jeżeli chcesz usunąć zaznaczony plik, podświetl plik w prawym ekranie. Następnie naciśnij 2; **. OK** , aby usunąć wybrany plik.
- 7 Klawiszem 2 zaznacz opcję START u góry z prawej strony ekranu i naciśnij klawisz 2; **. OK** aby rozpocząć odtwarzanie
- programowane.
- <sup>(8)</sup> Naciśnij klawisz aby zatrzymać odtwarzanie programowane. Zostanie wyświetlona lista programu.
- 9 Aby anulować program, naciskaj klawisz **OSD** w celu wybrania opcji Program Clear (Skasuj program).

mu muže být neoprávneným zásahem do zákonem chránených práv duševního vlastnictví a naplnit skutkovo podstatu trestného cinu. Toto zarízení nesmí být použito k výše uvedenému jednání. Windows Media a logo Windows jsou obchodní známky nebo registrované obchodní známky společnosti Microsof

# **Rotate (Obróć) (dysk JPEG)**

použít. Pokud je výrobek označen tímto symbolem přeškrt-**Nutého kontejneru, znamená to, že výrobek podléhá**  **Rozwiązywanie problemów**

# Jeśli sądzisz, że odtwarzacz DVD-Video jest uszkodzony, najpierw sprawdź tę listę kontrolną. Może coś zostało przeoczone.

Oprócz dysków DVD-Video można również odtwarzać wszystkie dyski Video-CD i audio CD (w tym dyski CDR, CDRW, DVD±R/RW).

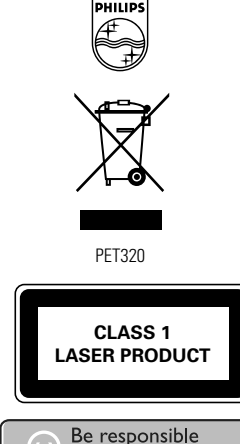

# **Informacje ogólne**

samochodowy do urządzenia i gniazdka zapalniczki OF THE samochodowej. **WSKAZÓWKA** 

# **Bezpieczeństwo i konserwacja**

- Do płyt nie wolno niczego przykleja • Nie zostawiać płyt na słońcu lub w pobliżu ródeł ciepła. Płyty przechowywać w pudełkach
- Podczas czyszczenia przetrzeć płytę od środka do zewnątrz miękką, niestrzępiącą
- i czystą ściereczką. **Informacje na temat użytkowania wyświetlacza LCD** Niniejszy wyświetlacz LCD został wyprodukowany przy zastosowaniu technologii o wysokiej precyzji. Mimo to można czasami zaobserwować małe czarne i/lub jasne punkty (o kolorze czerwonym
- niebieskim, zielonym) ciągle wyświetlające się na ekranie LCD. Jest to całkowicie normalne zjawisko wynikające z procesu produkcyjnego i nie stanowi defektu. **Informacje ekologiczne**

## Nie używamy żadnych zbędnych opakowań. Opakowanie można łatwo<br>rozdzielić na cztery odrębne materiały: karton, PS, PE, PET.<br>Urządzenie składa się z materiałów, które można poddać procesowi odzysku, o ile przeprowadzi to wyspecjalizowana firma. Należy postąpić zgodnie z miejscowymi przepisami dotyczących składowania opakowań, zużytych bateriioraz przestarzałych urządzeń.

**FUNKCJE ZAAWANSOWANE**

**ERENCE** 

SELECT: ▲▼<br>SET: OK

SELECT: ▲ ♥<br>SET: OK

**Konfiguracja**

W celu zmaksymalizowania doznań związanych z

odtwarzaniem, użyć przycisku SETUP (KONFIGURACJA) w

celu dostrojenia ustawień.

**General Setup (Konfiguracja ogólna)**

zyk menu OSD

OSD Language Set On Screen (Język menu Display OSD OSD) language (Ustaw

Screen Saver<br>
Set screen save<br>
(Wygaszasz ON/OFF)

Brightness Set screen brightnes<br>(lasność) level (Ustaw poziom

Color (Kolor) Set screen colo

(Wygaszasz<br>
ekranu)

anulowanie lub naciśnij klawisz ».

ekranu) (Włącz/wyłącz wygaszacz ekranu)

level (Ustaw poziom asności ekranu)

**Informacje o prawach autorskich** Dokonywanie nielegalnych kopii materialów chronionych przez prawo autorskie, w tym programów komputerowych, zbiorów, przekazów radiowych i nagran moze stanowic naruszenie praw autorskich i czyn zabroniony prawem karnym. Ten sprzet nie moze byc uzywany w akich celach

richness (Ustaw nasycenie kolorów ekranu)

- Podczas odtwarzania krótko naciśnij lub naciskaj przycisk ▲ / ▼ aby zwiększyć lub zmniejszyć głośność dźwięku.
- 5 Stop/Power off (Wyłączenie zasilania) (9 ) • Podczas odtwarzania, nacisnąć krótko  $\mathbb{R}$ przycisk ■ aby zatrzymać odtwarzanie. • Kolejne naciśnięcie przycisku spowoduje wyłączenie urządzenia

#### **Informace o autorských právech** právnené zhotovení rozmnoženiny díla chráneného autorským zákonem vcetne pocítacových programu, soubori rozhlasového nebo televizního vysílání nebo zvukového zázna-

Corporation ve Spojených státech anebo dalších zemích. **Likvidace starého výrobku**

Tento výrobek je navržen a vyroben z materiálů a komponentů nejvyšší kvality, které je možné recyklovat a opětovně

- Nie rozmotowywać urządzenia, gdyż promieniowane laserowe jest niebezpieczne dla oczu. Wszelkie czynności serwisowe powinny być wykonywane wyłącznie przez autoryzowany serwis.<br>• Wykonywane wyłącznie przez autoryzowany se
- 
- 
- Wywołanych przez urządzenia grzewcze lub bezpośrednie działanie<br>• promieni słonecznych.<br>• Aparat nie jest wodoodporny: nie należy zanurzać urządzenia odtwarzaczá w wodzie. Dosťanie się wody do wnętrza urządzenia<br>może spowodować jego poważne uszkodzenie.<br>• Nie należy stosować żadnych środków czyszczących zawierających
- alkohol, amoniak, benzen lub substancje żrące, gdyż mogą óne<br>uszkodzić wykończoną powierzchnię urządzenia odtwarzacza. **SZYBKIE URUCHOMIENIE**

- 1 Włóż dysk DVD • Przesunąć przełącznik OPEN (OTWÓRZ), aby otworzyć kieszeń dysku. • Włóż dysk stroną zadrukowaną do
- Zamknać kieszeń dysku.
- 2 Power On (Włączenie zasilania) /
- Play (Odtwarzanie) / Pause (Pauza)<br>(**▶Ⅱ · OK**) • Nacisnąć przycisk **> II · OK** aby<br>rozpoczać odtwarzanie. rąc zodzie –<br>s odtwarzania nacisnąć

 $\begin{picture}(4,4) \put(0,0){\line(1,0){155}} \put(15,0){\line(1,0){155}} \put(15,0){\line(1,0){155}} \put(15,0){\line(1,0){155}} \put(15,0){\line(1,0){155}} \put(15,0){\line(1,0){155}} \put(15,0){\line(1,0){155}} \put(15,0){\line(1,0){155}} \put(15,0){\line(1,0){155}} \put(15,0){\line(1,0){155}} \put(15,0){\line(1,0){155}} \put($ 

směrnici EU 2002/96/EC rmujte se o místním systému sběru tříděného  $\mathbf{r}$ odpadu elektrických a elektronických výrobků. Postupujte podle místních pravidel a neodkládejte takové staré výrobky do běžného komunálního odpadu. Správná likvidace starého výrobku pomůže předcházet případným

nepříznivým účinkům na životní prostředí a lidské zdraví.

- **>II · OK** aby wstrzymać<br>odtwarzanie płyty DVD. • Odtwarzanie można wznowić naciskając ponownie przycisk 2; **. OK**.
- 3 Przeszukiwanie do tyłu i do przodu
- $(H \triangleleft \text{ oraz } H)$ • Raz lub kilka razy krótko nacisnąć przycisk  $\blacktriangleleft$  /  $\blacktriangleright$  aby wybrać żądaną
- Naciskaj przycisk 144 / EH aby zwiększyć szybkość wyszukiwania 2<br>X, 4 X, 6 X...... X, 4 X, 6 X...... • Naciśnij przycisk 2; **. OK** aby powrócić do normalnego

\* Počet cyklů nabíjení nabíjecích baterií je omezen a po jeho uplynutí bude třeba baterie vyměnit. Životnost baterií a počet nabíjecích cyklů se liší podle používání a nastavení.

**Wstęp** 

**Ustawianie**

• Ustaw odtwarzacz na twardej, płaskiej powierzchni.

bśredniego światła słonecznego.

• Ustaw go z dala od domowych urządzeń grzewczych i wpływu

• Jeśli odtwarzacz nie może prawidłowo odczytać dysków CD/DVD, spróbuj użyć powszechnie dostępnych dysków czyszczących CD/DVD, aby oczyścić soczewkę przed oddaniem odtwarzacza do naprawy. Inne metody czyszczenia mogą zniszczyć soczewkę. • Kieszeń dysku powinna być zawsze zamknięta w celu uniknięcia

gromadzenia się kurzu na soczewce.

**Obraz na televizoru** – Může být nesprávně **zcela zkreslený /** nastavený standard NTSC/ **bez barvy** PAL. Sjednoťte nastavení

• Soczewka może pokryć się parą, jeśli odtwarzacz zostanie nagle przeniesiony z miejsca zimnego w ciepłe. Wtedy nie można odtwarzać płyt CD/DVD. Zostaw odtwarzacz w ciepłym miejscu aż

do odparowania wilgoci.

**Formaty odtwarzanych dysków**

**Dysk DVD-Video**

W zależności od materiału na dysku (film, sekwencje wideo, serial itp.) może on zawierać jeden lub więcej tytułów, a każdy tytuł może mieć jeden lub więcej rozdziałów. Aby ułatwić i udogodnić dostęp podczas oglądania, odtwarzacz umożliwia przechodzenie między

tytułami i rozdziałami. **Dysk Video CD**

W zależności od materiału na dysku (film, sekwencje wideo, serial itp.) może on zawierać jedną lub więcej ścieżek, a ścieżki mogą mieć jeden lub więcej

indeksów, co jest zaznaczone na opakowaniu dysku. Aby ułatwić i udogodnić dostęp podczas oglądania, odtwarzacz umożliwia prze-

chodzenie między ścieżkami i indeksami.

**PRZYGOTOWANIE**

**Ładowanie akumulatora odtwarzacza DVD**

1 Zainstaluj akumulator. Podłącz

Podłącz zasilacz sieciowy

akumulator z tyłu odtwarzacza DVD.

• CZERWONA dioda LED wskazuje, że ładowanie akumulatora jest w toku. • ZIELONA dioda LED oznacza, że akumulator urządzenia jest całkowicie

naładowany.

*WSKAZÓWKA* 

• Akumulator zostanie całkowicie

naładowany po upływie 4 godzin przy

pierwszym ładowaniu.\*

• Aby uniknąć uszkodzenia odtwarzacza, wyłącz go przed podłączeniem / odłączeniem zasilacza sieciowego. • Ładowanie trwa dłużej podczas równoczesnego odtwarzania

3 Jeżeli na ekranie pojawi się ikona  $\overline{\Sigma}$  rozładowanego akumulato-

filmów.

*ich wyrzucani* 

ra, należy naładować akumulator.

*Baterie zawierają substancje chemiczne, należy o tym pamiętać przy*

*Niewłaściwe użycie baterii może spowodować wyciek elektrolitu i*

*korozję komory baterii.*

*Należy wyjąć baterie, jeżeli ulegną wyczerpaniu lub nie będą*

*użytkowane przez dłuższy okres.*

# **PRZYGOTOWANIE**

# **Połaczeni**

 $\Box$ 

1 Słuchawki Podłącz słuchawki do gniazda.

2 Wyjście telewizyjne : AV OUT (Wyjście AV)

- Przed podłączeniem jakichkolwiek urządzeń dodatkowych wyłącz odtwarzacz. • Odtwarzacz można podłaczyć do telewizora lub
- wzmacniacza, aby obejrzeć zawartość dysku DVD.

59

# **Odstraňování problémů** Pokud se přehrávač DVD-Video jeví jako poruchový, projděte<br>nejprve tento seznam. Může se jednat o něco, co jste

#### **Korzystanie z zasilacza samochodowego** Podłącz dołączony do zestawu zasilacz

• Aby zapobiec uszkodzeniu odtwarzacza, należy go wyłączyć przed podłączeniem lub odłączeniem od zasilacza samochodowego.

• W przypadku korzystania z ładowarki samochodowej należy upewnić się, że napięcie wejściowe zasilacza (12V) jest takie samo, jak napięcie w samochodzie (12V).

**Parametry techniczne**

#### Wymiary 14.5 x 15 x 2.7 cm Ciężar 0.37 kg / 0.81 lb Zasilanie 5V ,2A Pobór mocy 10W Temperatura podczas pracy 0 - 50°C (32 ~ 122°F) Standard wideo NTSC / PAL / AUTO Pasmo przenoszenia 20Hz ~ 20KHz ± 1dB Zakres dynamiki ≥ 80dB Wyjściowego Wyjście sygnału audio Poziom sygnału wyjściowego:  $analogowego)$  1V  $\pm$  10% Impedancja obciążeniowa: 10KΩ Wyjście sygnału wideo Poziom sygnału wyjściowego: 1Vp - p ± 20% Impedancja obciążeniowa: 75Ω

W związku z ciągłym rozwojem swoich produktów, firma PHILIPS zastrzega sobie prawo do zmiany ich wzornictwa i paramterów technicznych bez uprzedzenia. Przeróbki niezatwierdzone przez producenta mogą spowodować utratę

- przez użytkownika prawa do korzystania z tego urządzenia. Wszelkie prawa zastrzeżone
- *Zestaw spełnia wymogi Unii Europejskiej odnośnie poziomu zakłóceń radiowych.*

 $\longrightarrow$ 

svých přehrávačů dodržení maximálního zvukového výkonu určeného příslušnými<br>regulačními orgány pouze s původním modelem dodávaných sluchátek.<br>V případě potřeby jejich výměny doporučujeme kontaktovat prodejce a objed-<br>nat s • Bezpečnost v dopravě: Nepoužívejte zařízení při řízení nebo jízdě na kole,

• Nevystavujte vysokým teplotám u topného zařízení nebo na přímém slunci. • Tento výrobek není vodotěsný: zabraňte ponoření zařízení přehrávače do vody. Voda, která by pronikla do přehrávače,může způsobit rozsáhlé

- **MENU DVD**
- 1 W celu sprawdzenia zawartości dysków DVD-Video, nacisnąć krótko **MENU**.
- 2 W celu sprawdzenia pod-zawartości dysków DVD-Video, nacisnąć i przytrzymać **MENU**.
- Menu DVD zawiera wiele ustawień i funkcji, które umożliwiają wybór języka, rozdziału, napisów, języka ścieżki dźwiękowej itp.
- 4 Klawisze ◀ , ▶ , ▲ oraz ▼ służą do zaznaczenia, a<br>naciśnięcie klawisza ▶**Ⅱ · 0K** umożliwia potwierdzenie wyboru.

## **Informacje ogólne Bezpieczeństwo i konserwacja**

language Slouží k nastavení jazyka displeje (ÓSD)

jasu displeje

• Nigdy nie wolno dotykaĺ soczewek odtwarzacza! Uwaga: Przy dłuższym korzystaniu odtwarzacz nagrzewa się. Jest to całkowicie normalne.

# **Zalecenia ogólne**

4 Ovládání hlasitosti ( $\blacktriangle / \blacktriangledown$ ) • Krátkým stisknutím nebo podržením

tlačítka ▲ / ▼ můžete zvyšovat nebo snižovat hlasitost zvuku.

• Krátkým stisknutím tlačítka ■ během přehrávání zastavíte přehrávání. • Stisknutím a podržením tlačítka  $\blacksquare$ vypnete zařízení

- 1) Vložte baterii. Připojte baterii k zadní straně přehrávače DVD. 2 Připojte napájecí adaptér • Pokud svítí ČERVENÝ indikátor, přístroj
- se nabíjí. • Pokud svítí ZELENÝ indikátor, přístroj je zcela nabitý. • Při prvním nabíjení se baterie zcela nabi-

- **Informacje o prawach autorskich** Wszystkie znaki handlowe i zastrzeżone znaki handlowe są własnością
- odpowiednich firm. W Wielkiej Brytanii i niektórych innych krajach kopiowanie materiałów chronionych prawem autorskim może wymagać uzyskania zgody właścicieli tych praw.

**SZYBKIE URUCHOMIENIE** 

# 4 Regulacja głośności ( $\blacktriangle / \blacktriangledown$ )

- $\nu$  tip • Aby nedošlo k poškození přehrávače, vypněte jej před zapojením nebo odpo-jením adaptéru AC. • Dobíjení potrvá déle, pokud dobíjíte baterie během přehrávání
- filmů. 3 Jestliže se na obrazovce objeví ikona  $\overline{\overline{z}}$ označující, že baterie
- e vybitá, nabijte přístroj. *Baterie obsahují chemikálie, proto by se měly likvidovat odpovídajícím způsobem.*
- *Nesprávné používání baterií může způsobit únik elektrolytu a korozi přihrádky nebo výbuch baterií. Nebudete-li přístroj delší dobu používat, vyjměte napájecí články z přístroje.*

# **OPERACJE W MENU OSD**

- <sup>1</sup> Podczas odtwarzania dysku naciśnij przycisk **OSD**, a na ekranie zostaną wyświetlone funkcje sterowania. 2 Ponownie nacisnąć przycisk **OSD**,wyświetli się następna funkcja sterowania. Po przejrzeniu wszystkich funkcji nastąpi wyjście z konfiguracji menu OSD.
- **3** Klawisz▲/▼służy do zmiany wybranej funkcji OSD, a<br>naciśnięcie klawisza▶**Ⅱ . 0K** umożliwia potwierdzenie wyboru. 4 Funkcje różnią się w zależności od zawartości dysku.

TRACK 1/2 CHAPTER-2/5<br>TIME ELAPSED 00:06:38

#### Do funkcji sterowania należą: **Time Display (Wyświetlanie czasu)**

Společnost Philips si vyhrazuje právo provádět bez předchozího upo zornění změny v provedení a specifikacích z důvodů zdokonalování výrobku.

- **(dysk DVD/VCD/SVCD/CD/MP3/WMA)** • Set timer display ON/OFF (Włączenie/wyłączenie wyświetlani
- timera). • Po włączeniu timera u góry ekran zostaną wyświetlane informacje
- dotyczące odtwarzania takie jak czas odtwarzania, ścieżka, rozdział itp. **Subtitle (Napisy) (film DVD)**
- Naciskaj klawisz **OSD**, aby wybrać funkcję SUBTITLE (NAPISY).
- W funkcji SUBTITLE (NAPISY) naciskaj klawisz $\blacktriangle/\blacktriangledown$ aby wybrać różne języki napisów. **Angle (Kąt widzenia kamery) (film DVD)**

Funkce nabídky disku DVD zahrnuje řadu nastavení a funkcí umožňujících provádění voleb, například jazyka,

**4** Označte volbu tlačítkem **4** , ▶ , ▲ a ▼ a potvrďte ji<br>stisknutím tlačítka ▶II • OK .

#### • Naciskaj klawisz **OSD**, aby wybrać funkcję Angle (Kąt widzenia kamery )

Nacisnąć kilka razy ▲ / ▼ w celu wybrania różnych kątów.

Přístroj není zabalen do nadbytečných obalů. Udělali jsme všechno proto, aby obal mohl být rozdělen na čtyři stejnorodé materiály: lepenku, polystyrol, PET, a polyetylén.

- **OPERACJE W MENU OSD**
- **Rotate (Obróć) (dysk JPEG)** • Naciśnij klawisz **> II · OK** aby zakończyć obracanie i
- ontynuować odtwarzan • Można nacisnąć klawisz **OSD**, aby przejść do innej funkcji, takiej jak Play Mode (Tryb odtwarzania), Zoom (Powiększ) i Program (Program).
- **Zoom (Powiększ) (dysk JPEG)**
- Zoom image (Powiększ obraz)
- <sup>1</sup>Naciskaj klawisz **OSD**, aby wybrać funkcję ZOOM (POWIĘKSZ).
- W opcji Zoom, nacisnąć ▲ w celu powiększenia obrazu. Nacisnąć < , ▶ , ▲ , ▼ w celu przesunięcia obrazu. Naciśnij klawisz ▶**Ⅱ . OK** aby zakończyć powiększanie i<br>kontynuować odtwarzanie.
- <sup>5</sup>Możesz też nacisnąć klawisz **OSD**, aby przejść do innej funkcji, takiej jak Play Mode (Tryb odtwarzania), Zoom (Powiększ) i Program (Program).
- **Input Number (Podaj numer)** Podaj numer ścieżki dla odtwarzania dysku VCD pod kontrolą funkcji PBC.
- <sup>1</sup>W spisie treści użyć klawisza <sup>3</sup> / <sup>4</sup> do wprowadzenia numeru tytułu do odtworzenia.
- $(2)$  Klawisz  $\blacktriangleleft$  /  $\blacktriangleright$  umożliwia przejście do poprzedniej i następnej strony spisu treści.
- 3 Naciśnij klawisz **> II · OK** aby odtworzyć wybrany utwór.
- 4 Podczas odtwarzania nacisnąć i przytrzymać klawisz **SETUP/RETURN**, aby powrócić do spisu treści.
- **3** Upravte výběr funkce **OSD** tlačítkem ▲/ ▼ a pak tlačítkem ▶II **. OK** výběr potvrďte.
- 4 Tyto funkce se budou lišit podle obsahu disku. Mezi funkce ovládání patří:

१ACK 1/2 CHAP<del>TER 2/5</del><br>MEELAPSED 00:06:38

<sup>1</sup>Přejděte opakovaným stisknutím tlačítka **OSD** na položku ZOOM. V možnosti Zoom stisknutím **A** zoomujete obrázek. Stisknutím tlačítka < , > , < ,  $\blacktriangleright$  , < posunete obrázek. Ukončete funkci Zoom a pokračujte v přehrávání<br>tlačítkem **►II · OK** .

Nebo stisknutím tlačítka **OSD** přejděte na jinou funkci,<br>například Play Mode (Režim přehrávání), Zoom a<br>Program.

Slouží k zadání čísla skladby pro přehrávání PBC VCD  $\overline{1}$  V obsahu zadejte pomocí tlačítka  $\blacktriangle / \blacktriangledown$  číslo titulu, který

2 Pomocí tlačítka III / ▶ přejděte na předchozí nebo další

## *UWAGA! Operowanie klawiszami lub pokrętłami, oraz wykonywanie czynności w sposób odbiegający od wskazówek zawartych w niniejszej instrukcji grozi narażeniem na niebezpieczne promieniowanie lub inne niebezpieczeństwa.*

Windows Media i logo Windows są znakami handlowymi lub zastrzeżonymi znakami handlowymi firmy Microsoft Corporation w Stanach Zjednoczonych i/lub innych państwach.

## . **Utylizacja zużytych urządzeń**

Produkt został wykonany z wysokiej jakości materiałów i elementó które mogą zostać poddane utylizacji i przeznaczone do ponownego wykorzystania

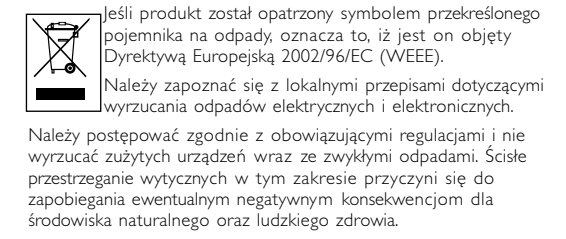

\*Akumulatory mają ograniczoną liczbę cykli ładowania i po jakimś czasie może zaistnieć konieczność ich wymiany. Czas eksploatacji akumulatora oraz liczba cykli ładowania zależy od użytkowania oraz ustawień. **UWAGA!** Nie narażać urządzenia na kontakt z kapiącą lub pryskającą wodą. Nie stawiać niebezpiecznych przedmiotów (np. naczyń wypełnionych wodą, zapalonych świeczek) na urządzeniu.

# **FUNKCJE ZAAWANSOWANE**

**Audio Setup (Konfiguracja dźwięku)** Equalizer Setup Set music equalizer SETUP MENU - AUDIO (Konfiguracja options (Ustaw opcje korektora) korektora muzyki) Ustawienie Wybrać opcje dźwięku **DOLBY SETUP** źwięku Dolby Key Beep Set key beep (Dźwięk klawisza) ON/OFF (Włącz/wyłącz dźwięk klawisza) **Video Setup (Konfiguracja wideo)** AV Out Set video output<br>(Wyjście AV) format to TV syste format to TV system **AV OUT NTSC SCREEN DISPLAY 343 LB** (Ustaw format wyjścia wideo dla telewizora) icreen Display Ustaw wielkość ekranu Wyświetlacz SELECT: ▲▼<br>SET: OK **EXIT: SETUI** ekranowy) **Preference Setup (Konfiguracja preferencji)** PBC disc Set PBC function<br>(Dysk PBC) ON/OFF (Włącz/ ON/OFF (Włącz/wyłącz funkcję PBC)

#### Parental Set parental options (Blokada (Ustaw rodzicielska opcje blokady rodzicielskiej) SELECT: ▲▼<br>SET: OK Password Change password

(Hasło) (Zmień hasło) DEFAULT Przywrócić ustawienia fabryczne

**Exit (Wyjście)** Exit SETUP menu (Wyjście z menu KONFIGURACJA).

# **Podstawowe funkcje odtwarzania**

odtwarzania.

**Wstęp** 

# **Formaty odtwarzanych dysków Dysk Audio CD/MP3/WMA**

Audio CD/MP3/WMA CD zawiera tylko ścieżkę muzyczną. Można odtwarzać płyty CD na niniejszym odtwarzaczu DVD. Nie można odtwarzać plików WMA chronionych

przed kopiowaniem.

# formacie JPEG.

**Dysk CD z plikami JPEG** Na tym wyświetlaczu można również przeglądać zdjęcia w

**Úvod**

## **Digitální video**

DVD-Video využívá nejnovější technologii komprimace dat MPEG2 umožňující uložit celý film na jediný 5palcový disk. Proměnlivá komprimace přenosové rychlosti DVD spuštěná při hodnotě až 9,8 Mbitů/s umožňuje zachycení nejsložitějšího obrazu v kvalitě originálu.

## **Váš přenosný DVD přehrávač**

Váš přenosný DVD přehrávač přehrává digitální video disky odpovídající univerzálnímu standardu DVD Video. Díky tomuto přehrávači můžete přehrávat celovečerní filmy v obrazové kvalitě odpovídající kinu. Součástí jsou i jedinečné funkce DVD-Video, jako například výběr jazyka zvukové stopy a titulků a různých kamerových úhlů (opět v závislosti na disku).

#### Rodičovský zámek vám navíc umožňuje určit, na které disky se mohou dívat děti. Používání vašeho přehrávače je díky kontrolním funkcím překvapivě snadné. **Rozbalení** Nejdříve zkontrolujte, zda krabice obsahuje následující položky:

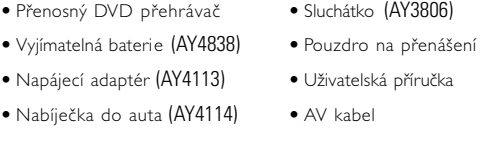

**Odstraňování problémů**

• Vyberte tlačítkem  $\blacktriangle/\blacktriangledown$  režimy přehrávání, například repeat 1 (opakovat 1), repeat all (opakovat vše), shuffle (náhodné přehrávání), shuffle repeat (náhodné opakování)

**Symptom Náprava**

televizoru s nastavením

přehrávače.

**Chybí zvuk** – Zkontrolujte zapojení

**Disk nelze přehrát** – Zkontrolujte, zda je disk

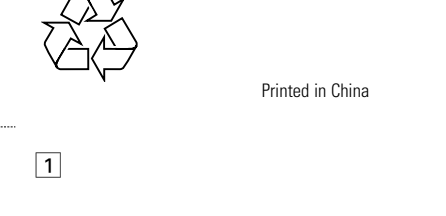

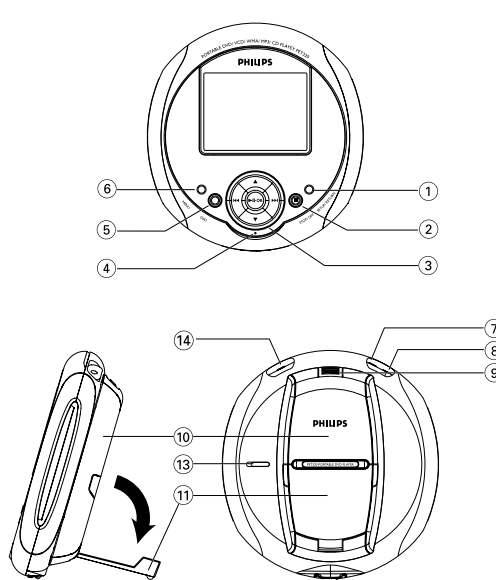

zvukových prvků. Pokud používáte zesilovač HiFi, zkuste jiný zdroj zvuku.

potištěnou stranou nahoru.

– Očistěte disk.

– Zkontrolujte, zda disk není vadný, a zkuste jiný disk.

**Zdeformovaný nebo** – Používejte jen disky

použitého televizoru (PAL/NTSC).

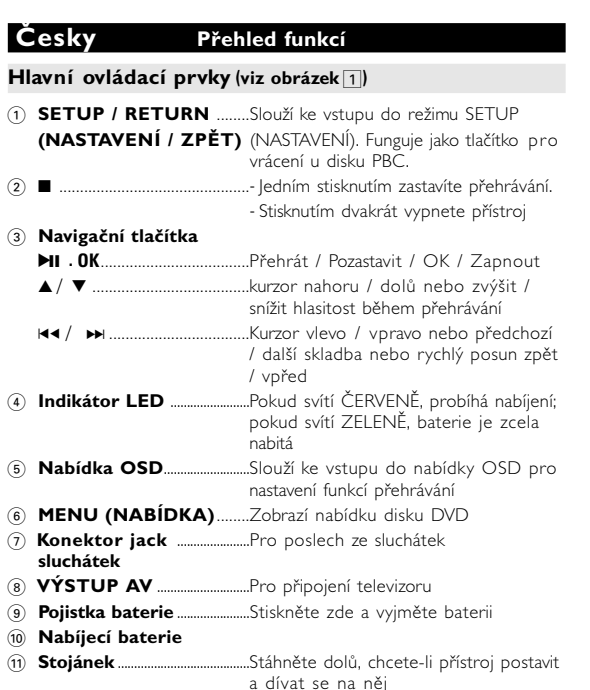

@ **OPEN (Otevřít)**....................Slouží k otevření dvířek přihrádky pro

vložení nebo vyjmutí disku

# **HOLD**..............................................Slouží k zamknutí a odemknutí tlačítek.

\$ **VSTUP 5 V DC** ............Elektrická zásuvka

**Používání nabídky OSD**

**Repeat AB (Opakování úseku A-B) ( DVD / VCD /**

**SVCD s filmem)**

Slouží k nastavení přehrávání smyčky

• Vyberte položku AB REPEAT (Opakování úseku A-B) opakovaným stisknutím tlačítka **OSD**: A?. Pak nastavte

výchozí bod A stisknutím tlačítka **OK**.

• Na obrazovce se objeví zpráva "REPEAT B?" (Bod B opakování?). Nastavte koncový bod B tlačítkem **OK** Zařízení poté začne opakovaně přehrávat.

**Audio (Zvuk) (DVD/VCD/SVCD s filmem)** 

• Chcete-li zrušit přehrávání ve smyčce, stiskněte opakovaně<br>tlačítko **OSD** a vyberte položku AB REPEAT: CANCEL<br>(Opakování úseku A-B: Zrušit). Potvrďte zrušení tlačítkem<br>**OK** nebo jen stiskněte tlačítko ►.

• Přejděte opakovaným stisknutím tlačítka **OSD** na položku AUDIO (Zvuk).

**Play Mode (Režim přehrávání) (disk CD / MP3 / WMA / JPEG)** • Přejděte opakovaným stisknutím tlačítka **OSD** na položku PLAYMODE (Režim přehrávání).

Opakovaným stisknutím tlačítka ▲ / ▼ změníte jazyky nebo<br>kanály zvuku.

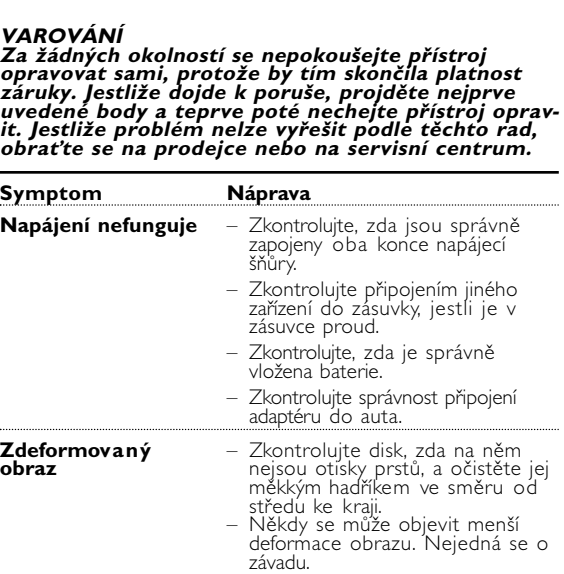

**Obecné informace**

**Zdroje napětí**

Tento přístroj se používá s dodaným AC adaptérem, adaptérem do auta nebo s dobíjecími bateriemi. • Ujistěte se, že vstupní napětí AC adaptéru souhlasí s místním napětím místního. Pokud tomu tak není, AC adaptér a přístroj se mohou poškodit. • Nedotýkejte se AC adaptéru vlhkýma rukama, zabráníte tak úrazu el. proudem. • Při zapojování adaptéru do vozidla (cigaretový zapalovač) se ujistěte, že vstupní napětí adaptéru je stejné jako napětí ve vozidle. • Jestliže se přístroj delší dobu nepoužívá., odpojte AC adaptér ze zásuvky nebo vyjměte baterie. • Při odpojení AC adaptéru uchopte zástrčku. Netahejte za přívodní kabel.

**Bezpečnost a údržba**

• Přístroj nerozebírejte, laserové paprsky jsou nebezpečné pro oči. Všechny

opravy by měli provádět zaměstnanci odborného servisu.

• Jestliže se do přístroje dostanou předměty nebo tekutina, přerušte dodávku el. proudu odpojením AC adaptéru. • Dbejte na to, abyste přístroj neupustili a nevystavovali silným nárazům, které by mohly způsobit závadu. • Bezpečný poslech: Nastavte si přiměřenou hlasitost. Poslech se sluchátky při vysoké hlasitosti může poškodit sluch. • Důležité (pro modely s přibalenými sluchátky): Společnost Philips zaručuje u

abyste nezpůsobili nehodu.

poškození a korozi.

• Zařízení přehrávače čistěte mírně navlhčeným hadříkem. Nepoužívejte čisticí prostředky s obsahem alkoholu, čpavku, benzénu nebo abrazivní prostředky, protože by mohly poškodit povrchovou úpravu zařízení přehrávače.

• Nikdy se nedotýkejte optiky přístroje, na obrázku označené.

*Pozn.: Při používání přehrávače delší dobu se povrch zahřeje. To je normální.*

## **Rozšířené funkce Instalace aplikace**

Chcete-li dosáhnout optimální kvality přehrávání, v části SETUP (NASTAVENÍ) jemně vylaďte nastavení. • Stiskněte tlačítko **SETUP**

- (NASTAVENÍ). Zobrazí se seznam funkcí.
- Zvýrazněte volbu pomocí tlačítka  $\blacktriangle / \blacktriangledown$ . • Otevřete podnabídku nas-
- tavení tlačítkem III / ▶ . • Jestliže kurzor označuje příslušné nastavení,

potvrďte nastavení tlačítkem 2; **. OK**.

**General Setup (Všeobecná nastavení)**

OSD Language Set On Screen (Jazyk OSD) Display OSD

Screen Saver Slouží k zapnut (Spořič displeje) nebo vypnutí spořiče displeje Brightness Slouží k nastavení

Color (Barva) Slouží k nastavení

bohatosti barev

## **Stručná příručka**

## 5 Zastavení/vypnutí (9 )

**Úvod** 

# **Umístění**

#### • Přehrávač položte na pevnou a rovnou plochu. • Neponechávejte v blízkosti topných zařízení a na

- přímém slunečním světle. • Jestliže přehrávač nemůže správně načíst disk CD nebo DVD,
- zkuste vyčistit čočku běžně dostupným čisticím diskem CD/DVD dříve, než přehrávač odnesete do servisu. Jinými metodami čištění byste mohli čočku zničit.

• Dvířka disku vždy ponechávejte zavřená, aby se neprášilo na čočku. • Čočka se může při náhlém přemístění přehrávače z chladného do teplého prostředí orosit. V takovém okamžiku nebude možné přehrávat disky CD/DVD. Ponechejte přehrávač v teplém prostředí, dokud se vlhkost neodpaří.

**DVD** 

 $\Box$ 

∖ଂ©'

SELECT: ▲ ▼<br>SET: OK EXIT: SETUF

SELECT: ▲ ▼<br>SET: OK

# **Přehrávané formáty disků**

Kromě disků DVD-Video můžete přehrávat všechny disky video CD a audio CD (včetně disků CDR, CDRW, DVD±R/RW). **DVD-Video** Podle materiálu uloženého na disku (film, videoklipy, seriály atd.) mohou tyto disky obsahovat jeden

#### nebo více titulů a každý titul může obsahovat jednu nebo více kapitol. Pro usnadnění a pohodlnost přístupu přehrávač umožňuje pohyb mezi tituly i kapitolami.

**Video CD** Podle materiálu uloženého na disku (film, videoklipy, seriály atd.) mohou tyto disky obsahovat jednu nebo více skladeb a každá skladba může obsahovat jeden nebo více indexů uvedených na obalu disku. Pro usnadnění a pohodlnost přístupu přehrávač umožňuje pohyb mezi skladbami i indexy.

# **Příprava**

**Nabíjení přehrávače DVD**

# je za 4 hodiny.\*

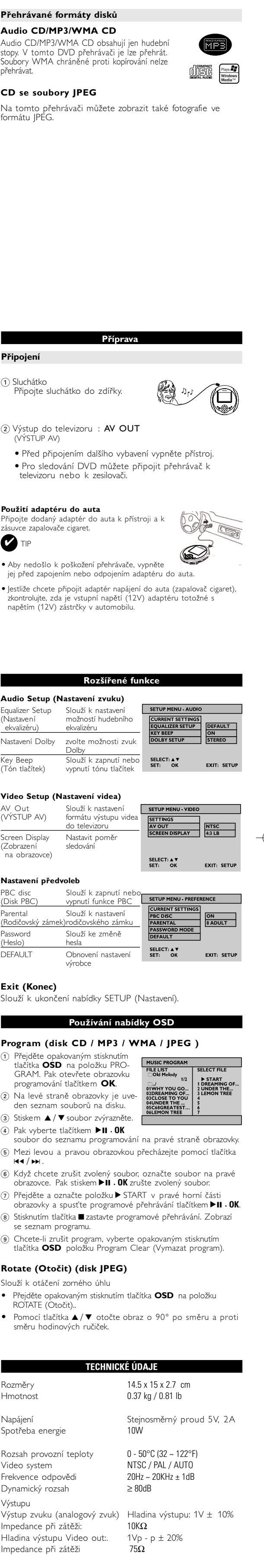

Úpravy neschválené výrobcem mohou ukončit oprávnění uživatelů k provozování tohoto zařízení.

Všechna práva vyhrazena.

*Přístroj odpovídá předpisům Evropského společenství vztahujícím se na poruchy v rádiové frekvenci.*

**NABÍDKA DISKU DVD**

1 Pro kontrolu kmenového obsahu disků DVD-Video

Pro kontrolu pod-obsahu disků DVD-Video stiskněte a

stiskněte krátce **Menu**.

přidržte **Menu**.

kapitol, titulků, mluveného jazyka atd.

**Obecné informace**

## **Manipulace s disky**

• Nelepte na disky papír nebo lepicí pásku. • Chraňte disky před přímým slunečním zářením nebo zdroji tepla. • Uchovávejte disky po přehrání v obalu. • Při čištění disk stírejte od středu k okraji čistým jemným hadříkem bez žmolků.

## **Obsluha displeje LCD**

Displej LCD je vyroben s pomocí vysoce přesné technologie. Mohou se však na něm objevit trvale viditelné drobné černé nebo jasné (červené, modré, zelené) body. To je normální důsledek výrobního procesu a není příznakem poruchy.

# **Ochrana životního prostředí**

Přístroj je vyroben z takových materiálů, které je možno znovu zpracovat, jestli|e demontáž vykonává speciálně vybavená odborná firma. Obalové materiály, vyčerpané baterie a už nepoužitelný přístroj vložte, prosím, podle místních předpisů a zvyklostí do vhodných nádob na odpadky.

# **Informace o autorských právech**

Všechny ochranné známky a registrované ochranné známky jsou vlastnictvím majitelů těchto známek. Neautorizovaným kopírováním a distribucí nahrávek z Internetu nebo disku CD / VCD / DVD dochází k porušení autorských práv a mezinárodních dohod.

**Používání nabídky OSD**

# <sup>1</sup> Během přehrávání disku stiskněte tlačítko **OSD**. Na obrazovce se zobrazí ovládací prvky.

2 Dalším stisknutím tlačítka **OSD** se zobrazí další ovládací prvek. Po zobrazení všech funkcí se nabídka OSD nakonec zavře.

#### **Time Display (Zobrazení času) (disk DVD/VCD/SVCD/CD/MP3/WMA)**

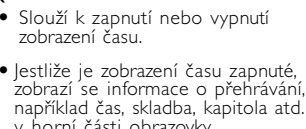

v horní části obrazovky. **Subtitle (Titulky) (DVD s filmem)** 

# • Vyberte položku SUBTITLE (Titulky) opakovaným stisknutím

- tlačítka **OSD**. • V nabídce SUBTITLE (Titulky) vyberte z různých jazyků titulků tlačítkem  $\triangle$  /  $\nabla$ .
- **Angle (Úhel záběru) (DVD s filmem)**

#### • Vyberte položku Angle (Úhel záběru) opakovaným stisknutím tlačítka OSD.

• Opakovaným stisknutím tlačítka ▲ / ▼ volte různé úhly.

**Používání nabídky OSD**

Vystraha! Tento přístroj pracuje s laserovým paprskem. Při nesprávné<br>manipulaci s přístrojem (v rozporu s tímto návodem) může dojít k<br>nebezpečnému ozáření. Proto přístroj za chodu neotevírejte ani nes-<br>nímejte jeho kryty.

**Rotate (Otočit) (disk JPEG)**

• Ukončete funkci otáčení a pokračujte v přehrávání **tlačítkem ►II . OK.**<br>
tlačítkem ►II . OK.<br>• Nebo stisknutím tlačítka OSD přejděte na jinou funkci, • Nebo stisknutím tlačítka **OSD** přejděte na jinou funkci, například Play Mode (Režim přehrávání), Zoom a Program.

**Zoom (disk JPEG)** Slouží k přiblížení obrazu

**Input Number (Zadat číslo)**

chcete přehrát.

stránku obsahu.

3 Tlačítkem 2; **. OK** spustíte přehrávání výběru.

<sup>4</sup>Stisknutím a podržením tlačítka **SETUP** (NASTAVENÍ)/ **RETUN** (ZPĚT) se vrátíte na obsah.

*POZOR!*

*Budete-li ovládací tlačítka používat jinak než je uvedeno v tomto návodu k použití, provedete-li jiná nastavení nebo aplikujete-li jiné postupy než jaké jsou v návodu uvedené, vystavíte se nebezpečí ozáření škodlivými paprsky nebo může*

černobílý obraz z **DVD** 

*dojít k jiné nepředvídané události.*

POZOR! Na přístroj nesmí kapat nebo stříkat tekutina. Na přístroj nepokládejte nebezpečné předměty (např. předměty naplněné tekutinou nebo hořící svíčky).

**Stručná příručka**

**Základní funkce pfiehrávání**

1 Vložte disk DVD

• Posunutím přepínače OPEN (OTEVŘÍT) otevřete přihrádku na

2) Zapnout / Přehrát / Pozastavit (▶Ⅱ · OK)

• Stisknutím tlačítka **> II · OK** zapnete<br>přehrávač a spustíte přehrávání.  $\bullet$  Během přehrávání stiskněte tlačítko **Expression Computer Contracts**<br> **FII · OK** pokud chcete pozastavit<br>
přehrávání DVD. alším stisknutím tlačítka  $\blacktriangleright$ **II** · **OK**.můžete pokračovat v

3 Rychlý posun zpět nebo vpřed (III a >>)

• Chcete-li vybrat požadovanou<br>skladbu, stiskněte jednou nebo<br>několikrát krátce tlačítko **H4/PH** Pokud tlačítko III. Podržíte stisknuté, nastavíte rychlý posun,<br>2X, 4X, 6X…… **■** Stisknutím tlačítka **→ II · OK** obnovíte

disk. • Vložte disk potištěnou stranou nahoru. • Zavřete přihrádku.

přehrávání.

normální přehrávání.

**Úvod** 

**ČESKA REPUBLIKA**

*Nebezpečí! Při sejmutí krytů a odjištění bezpečnostních spínačů hrozí nebezpečí neviditelného laserového záření! Chraňte se před přímým zásahem laserového paprsku.*

*Upozornění : Pokud byste z jakéhokoli důvodu přístroj demontovali, vždy nejdříve odpojte síťový zdroj. Přístroj chraňte před jakoukoli vlhkostí i před kapkami vody.*

pet320\_00\_D.qxd 11/14/05 9:33 AM Page 1

# Portable DVD Player PET320

**Informácie o autorských právach** Vyhotovovanie neoprávnených kópií materiálov vrátane pocítacových programov, súborov, vysielaných programových a zvukových nahrávok môže byt porušením autorských práv a naplnat. skutkovú podstatu trestného cinu. Toto zariadenie nesmie byt na takýto úcel používané.

Windows Media a logo Windows sú ochranné známky alebo registrované sú ochranné známky spoločnosti Microsoft Corporation v Spojených štátoch a iných krajinách.

.

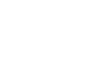

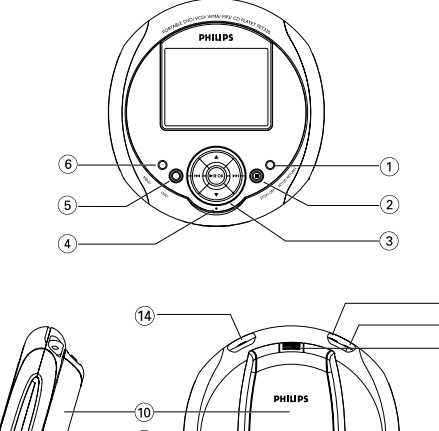

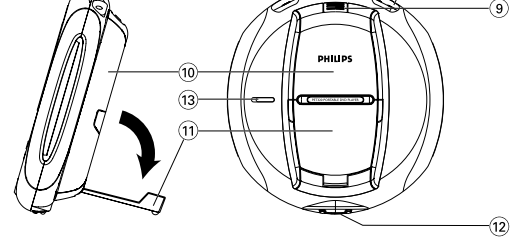

# **Likvidácia tohto produktu**

mujte sa o miestnom systéme separovaného zberu  $\mathbf{r}$ elektrických a elektronických výrobkov. Postupujte podľa miestnych pravidiel a nevyhadzujte tento produkt do bežného odpadu z domácnosti. Správnou likvidáciou starého produktu pomôžete zabrániť možným negatívnym následkom na životné prostredie a ľudské zdravie.

Váš produkt bol navrhnutý a vyrobený pomocou vysokokvalitných materiálov a komponentov, ktoré sa dajú recyklovať a znova využiť. Keď sa na produkte nachádza symbol prečiarknutého koša s kolieskami, znamená to, že tento produkt pokrýva Európska smernica 2002/96/EC

\* Nabíjateľné batérie umožňujú len obmedzený počet nabití. Po určitej dobe ich bude potrebné vymeniť. Životnosť batérií a počet nabití sa môžu odlišovať v závislosti od spôsobu používania a použitých nastavení.

# **MAGYARORSZÁG**

.<br>Itandard DVD-Video využíva špičkovú technológiu kompresie dát MPEG2, ktorá umožňuje zaznamenať celý videozáznam na jediný 5 palcový disk. Variabilná prenosová rýchlosť (až do 9,8 Megabitov za sekundu) umožňuje zachytiť aj tie najzložitejšie obrazové záznamy v pôvodnej kvalite.

**Minőségtanúsítás** A garanciajegyen feltüntetett forgalombahozó vállalat a

2/1984. (III.10.) BkM-IpM együttes rendelet értelmében tanúsítja, hogy ezen készülék megfelel a mûszaki adatokban megadott értékeknek.

**Figyelem! A meghibásodott készüléket - beleértve a hálózati csatlakozót is - csak szakember (szerviz) javíthatja. Ne tegye ki a készüléket esőnek vagy nedvesség**

#### **hatásának! Garancia** A forgalombahozó vállalat a termékre 12 hónap garanciát

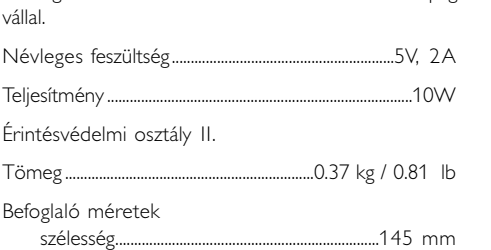

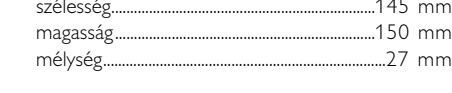

**Úvod**

**Digitálne video**

# **Váš prenosný DVD prehrávač**

Váš prenosný DVD prehrávač umožňuje prehrávanie digitálnych videodiskov, ktoré vyhovujú univerzálnemu štandardu DVD Video. Vďaka tomu si budete môcť vychutnať celý film s dokonalou kvalitou obrazu. Budete môcť využiť jedinečné vlastnosti formátu DVD-Video, ako napríklad výber zvukovej stopy, jazyka titulkov a uhla pohľadu kamery (tiež v závislosti od konkrétneho disku).

# **UPOZORNENIE** V žiadnom prípade sa nepokúšajte prehrávač<br>opravovať sami. Stratíte tým nárok na záruku.<br>Ak sa pri používaní prehrávača vyskytne problém,<br>pred navštívením servisu najskôr skontrolujte **nasledujúce body. Ak vám ani uvedené pokyny nepomôžu problém odstrániť, kontaktujte svojho predajcu alebo servisné stredisko. Problém Riešenie Prehrávač nie je** – Skontrolujte, či sú správne **napájaný elektrickou** zapojené obidva konektory **energiou** elektrického kábla. – Skontrolujte, či je elektrická zásuvka napájaná elektrickou<br>energiou tak, že do nej zapojíte<br>iné zariadenie. Skontrolujte, či je batéria riadne<br>upevnená. – Skontrolujte, či je nabíjačka do autozapaľovača riadne zapojená. **Obraz je rušený** – Skontrolujte, či sa na disku nenachádzajú odtlačky prstov a disk vyčistite jemnou handričkou<br>smerom od stredu k okrajom. Môže sa stať, že dôjde k´<br>malému rušeniu obrazu. Je to<br>normálny jav. Nejde o poruchu

Naviac vám rodičovský zámok umožňuje nastaviť, ktoré disky budú môcť vaše deti spustiť. Vďaka ovládacím funkciám sa bude váš prehrávač pozoruhodne ľahko ovládať. **Vybalenie**

# Najprv si skontrolujte či balenie obsahuje položky uvedené nižšie:

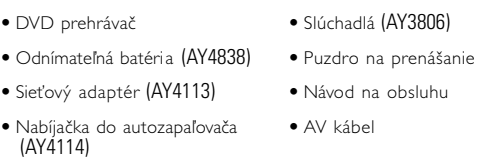

*Slovak republic Prístroj sa nesmie používať v mokrom a vlhkom prostredí! chránte pred striekajúcou a kvapkajúcou vodou!*

niami alebo priamym slnečným svetlom.<br>• Tento produkt nie je vodotesný: zabráňte ponoreniu prehrávača do<br>• vody. Voda vnikajúca do produktu môže spôsobiť vážne poškodenie.<br>• Nepoužívajte žiadne čistiace prostriedky obsahuj benzén alebo abrazívne častice, pretože môžu poškodiť povrchovú úpravu prehrávača. • Nikdy sa nedotýkajte optiky prístroje, na obrázku označenej !

- Pomocou tlačidiel  $\blacktriangle / \blacktriangledown$ zvýraznite želanú voľbu. • Tlačidlom  $\blacktriangleleft$  /  $\blacktriangleright$  a dostanete do podmenu. • Keď kurzorom vyberiete želané nastavenie,
- Stlačením tlačidla 2; **. OK** potvrdíte voľbu.

4) Ovládanie hlasitosti ( $\blacktriangle / \blacktriangledown$ ) • Počas prehrávania krátko stlačte alebo držte stlačené tlačidlo ▲ / ▼ na zvýšenie alebo zníženie hlasitosti.

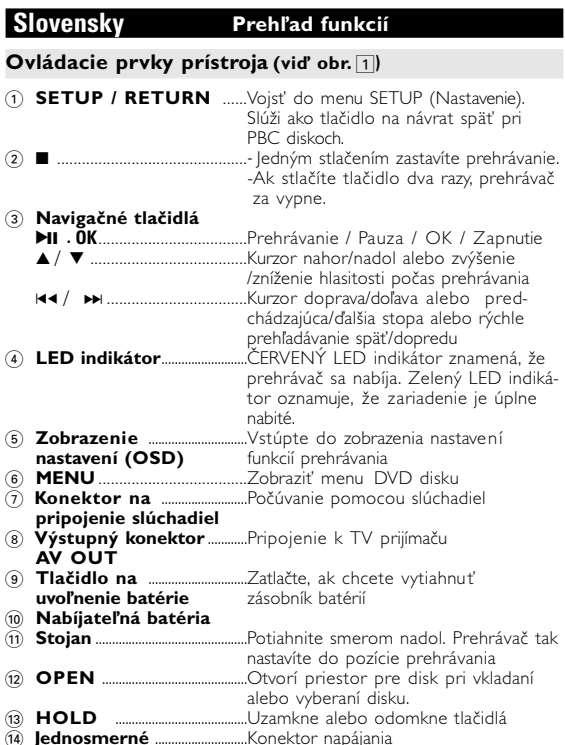

**napätie 5 V**

**Riešenie problémov**

# Ak máte podozrenie, že DVD-Video prehrávač nefunguje správne, najskôr vyskúšajte uskutočniť uvedené nápravné opatrenia. Mohlo sa stať, že ste prehliadli niektorú skutočnosť.

**Všeobecné informácie**

o prístroj je napájaný priloženým AC adaptérom alebo nabíjateľnou batériou.<br>• Skontrolujte, či je vstupné napätie AC adaptéra zhodné s napätím v miest-<br>• nej elektrickej sieti. V opačnom prípade sa môže AC adaptér a prístroj<br>• poškodiť. • Aby ste predišli elektrickému úderu, nechytajte AC adaptér mokrými rukami. • Ak pripájate adaptér napájania v aute (zapaľovač), skontrolujte či je vstupné napätie adaptéra zhodné s napätím v aute. • Ak nepoužívate prístroj dlhší čas, odpojte AC adaptér z elektrickej zásuvky alebo vyberte batériu. • Pri vyťahovaní AC adaptéra ho držte za zástrčku. Neťahajte za kábel napá-

**Zdroje napájania**

**Bezpečnosť a údržba**

# **NOTES** 3 Stlačením tlačidla 2; **. OK** spustíte prehrávanie voľby.

## **Pokročilé funkcie Audio Setup (Nastavenie zvuku)** ualizer Setup (nastavenie ekvalizéra): Nastavenie możnost

• Nerozoberajte prístroj, laserové žiarenie je zraku nebezpečné. Všetky opravy by mal vykonávať kvalifikovaný servisný personál. • Pri poliatí prístroja tekutinou alebo prieniku cudzích predmetov do neho odpojte AC adaptér. • Predchádzajte pádu prístroja alebo silným nárazom, môžu spôsobiť nefunkčnosť prístroja. • Ochrana sluchu: Počúvajte pri miernej hlasitosti. Používanie slúchadiel pri vysokej hlasitosti môže poškodiť váš sluch.

• Dóležité (pre modely s pribalenými slúchadlami): Spoločnosť Philips zaručuje<br>maximálny zvukový výkon svojich audio prehrávačov v zmysle ustanovení<br>prislušných štatutárnych orgánov iba s originálnym modelom dodaných<br>slúch

OUT): Slúži na nastavenie TV normy výstupného obrazu. Screen Display (Zobrazovací pomer):<br>Nastavte zobrazovací pomer<br>obrazovky

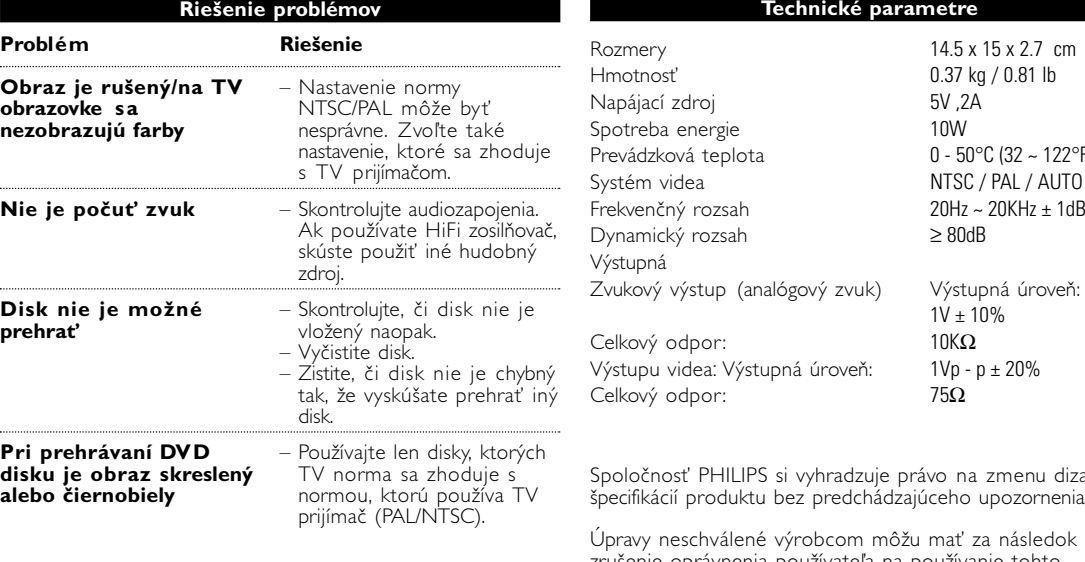

PBC disc (PBC disk): Zapína(ON)/vypína(OFF) funkciu PBC Parental (Rodičovský zámok): **ENT SETTING** Nastavte možnosti ródičovského ON<br>8 ADULT zámku Password (Heslo<mark>)</mark><br>Zmenť heslo

**DEFAULT:** Obnoviť pôvodné nastavenia

*Poznámka: Ak používate prehrávač nepretržite po dlhšiu dobu, povrch sa prehrieva. To nie je nezvyčajné.*

**Pokročilé funkcie**

SELECT: ▲ ▼<br>SET: OK EXIT: SETUI

**EXIT: SETU** 

#### **Nastavenie** Aby ste maximalizovali zážitok z prehrávania, tak použite menu SETUP, aby ste doladili vaše

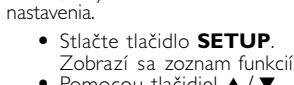

# **General Setup (Všeobecné nastavenie)**

OSD Language (jazyk displeja): Slúži na nastavenie jazyka OSD displeja Screen Saver (šetrič obrazovky):

 $\triangledown$  tip • Aby ste zabránili poškodeniu prehrávača,

Slúži na zapnutie (ON) / vypnutie (OFF) šetriča obrazovky 

Brightness (Jas): Nastavenie úrovne jasu

Color (farba): Nastavte sýtosť zobrazovaných farieb

- Nastavenie opakovaného prehrávania vybraného úseku • Opakovaným stláčaním tlačidla **OSD** zvoľte položku AB REPEAT (Opakovanie AB). A?. Potom stlačením tlačidla **OK** nastavte bod A.
- Na obrazovke sa zobrazí hlásenie "REPEAT B?" (Nastaviť bor B?). Stlačením tlačidla OK nastavte bod B. Potom prehrávač spustí opakované prehrávanie nastaveného úseku.
- Ak chcete ukončiť opakované prehrávanie, stláčaním tlačidla **OSD** zvoľte položku Repeat AB. CANCEL.<br>(Zrušenie úkonu) Stlačením tlačidla **OK** voľbu potvrďte,<br>alebo jednoducho stlačte tlačidlo **▶**.

# **Rýchly prehľad**

# 5 Zastavenie/vypnutie (9 )

• Počas prehrávania stlačte krátko tlačidlo ■ čím zastavíte prehrávanie. • Ak podržíte tlačidlo stlačené, zariadenie sa vypne.

> • Opakovaným stláčaním tlačidla OSD zvoľte položku AUDIO (Zvuk). • Opakovaným stláčaním tlačidla  $\blacktriangle/\blacktriangledown$  zzmeňte jazyk

## **Úvod Umiestnenie prehrávača**

- <sup>1</sup>Opakovaným stláčaním tlačidla **OSD** zvoľte položku PROGRAM (Program). Potom stlačením tlačid-la **OK** vstúpte do zobrazenia nastavení programu. **CHANNY YOU GO...**<br>01 WHY YOU GO...<br>02 DREAMING OF...<br>03 CLOSE TO YOU<br>04 UNDER THE ...<br>05 C68 GREATEST... 2 Na ľavej strane obrazovky sú
- vrazeńé záznamy na diśku. Na označenie súboru použite ▲
- $\blacktriangledown$
- Prehrávač umiestnite na pevný, rovný povrch. • Neumiestňujte ho v blízkosti vykurovacích zariadení ani na priame lnečné svetlo.
- Ak prehrávač nedokáže správne prečítať CD/DVD disky, pred navštívením servisu vyskúšajte vyčistiť snímacie šošovky <sup>'</sup> pomo bežne dostupného čistiaceho CD/DVD disku. Ak budete šošovky tiť iným spôsobom, môžete ich poškodiť.
- Priestor pre disk ponechávajte vždy zatvorený. Predídete tak zaneseniu snímacej šošovky. • Ak prehrávač prenesiete z chladného do teplého prostredia, snímacia šošovka sa môže zahmliť. V takom prípade nebudete môcť prehrávať CD/DVD disky. Ponechajte prehrávač v teplom prostredí, kým sa

vlhkosť nevyparí.

## **Prehrávateľné formáty diskov**

Okrem DVD-Video diskov budete môcť na prehrávači prehrávať aj Video a Audio CD disky (vrátane CD-R, CD-RW, DVD±R/RW diskov). **Formát DVD-Video**

V závislosti od záznamu na disku (film, videoklip, seriál atď.) sa na disku môže nachádzať jeden alebo viac titulov. Každý titul môže obsahovať niekoľko kapitol. Aby ste mohli ľahko vyhľadať požadovanú scénu, prehrávač vám umožní presúvať sa medzi jednotlivými titulmi a kapitolami.

#### **Formát Video CD** V závislosti od záznamu na disku (film, videoklip,

seriál atď.) sa na disku môže nachádzať jedna alebo viac stôp. Každá stopa môže obsahovať niekoľko indexov. Aby ste mohli ľahko vyhľadať požadovanú scénu, prehrávač vám umožní presúvať sa medzi jednotlivými stopami a indexami.

# **Príprava**

**Nabíjanie DVD prehrávača** 1 Vložte batériu. Batériu pripojte k zadnej

- strane DVD prehrávača. 2 Zapojte sieťový adaptér. • ČERVENÝ LED indikátor znamená, že prehrávač sa nabíja.
- Zelený LED indikátor oznamuje, že zariadenie je úplne nabité. • Pri prvom nabíjaní sa batéria plne nabije až po 4 hodinách.\*
- TIP  $\boldsymbol{\alpha}$
- Aby ste predišli poškodeniu prehrávača, tak ho pred pripojením alebo odpojením sieťového adaptéra vypnite. • Čas nabíjania bude trvať dlhšie, keď budete prehrávač nabíjať
- počas prehrávania filmov. 3 Ak sa zobrazí ikona  $\overleftrightarrow{\sim}$ slabej batérie, nabite, prosím, prehrávač.
- *Batérie obsahujú chemické látky, preto by sa mali riadne znehodnotiť.*
- *Nesprávne používanie batérie môže spôsobiť vytečenie elektrolytu a koróziu krytu alebo spôsobiť prasknutie batérie. Ak nebudete prístroj dlhší čas používať, vyberte napájacie články z prístroja.*

**Technické parametre**  Rozmery 14.5 x 15 x 2.7 cm Hmotnosť 0.37 kg / 0.81 lb Napájací zdroj 5V ,2A

Spotreba energie 10W

Frekvenčný rozsah 20Hz ~ 20KHz ± 1dB

Výstupná

Spoločnosť PHILIPS si vyhradzuje právo na zmenu dizajnu a špecifikácií produktu bez predchádzajúceho upozornenia. Úpravy neschválené výrobcom môžu mať za následok zrušenie oprávnenia používateľa na používanie tohto

zariadenia.

Všetky práva vyhradené.

*Zestaw spełnia wymogi Unii Europejskiej odnośnie*

Celkový odpor:  $10K\Omega$ Výstupu videa: Výstupná úroveň: 1Vp - p ± 20% Celkový odpor: 75 $\Omega$ 

 $1V \pm 10\%$ 

*poziomu zakłóceń radiowych.*

**Všeobecné informácie**

# **Starostlivosť o disky**

• Nelepte na disk papier ani pásku. • Disky chráňte pred priamym slnečným svetlom a zdrojmi tepla.

#### • Po prehrávaní odkladajte disky do obalu. • Disky čistite jemnou bezprachovou tkaninou smerom zo stredu k okrajom.

**O manipulácii s obrazovkou LCD** Obrazovka LCD sa vyrába pomocou technológie s vysokou

> • A képernyőn megjelenik a "REPEAT B?" (B ismétlése?). Nyomja meg az **OK**-t a "B" végpont kiválasztásához. A készülék megkezdi az ismétlő lejátszást. • Az ismétlő lejátszás beállítás törléséhez nyomja meg többször az OSD gombot az "AB REPEAT" (AB ismétlés) opció kiválasztásához. Válassza a CANCEL (Törlés) opciót. Nyomja meg az OK-t a törlés jóváhagyásához, vagy egyszerűen nyomja meg a ➡ -t.

presnosťou. Na obrazovke LCD však niekedy môžete vidieť neustále zobrazené malé čierne a/alebo jasné body (červené, modré, zelené). Je to normálny výsledok výrobného procesu a neznamená poruchu.

# **Ochrana životného prostredia**

- Nyomja meg többször az **OSD** gombot az AUDIO funkció kiválasztásához.
- Nyomja meg többször a ▲/ ▼ -t a "Languages/channels"<br>(Beszédnyelv és csatornák) megváltoztatásához.

Prístroj nie je zabalený do nadbytočných obalov. Urobili sme všetko preto, aby obal mohol byť rozdelený na rovnorodé materiály: kartón, PS, PE a PET. Prístroj je vyrobený z takých materiálov, ktoré je možné znovu spracovať, keď demontáž vykonáva špeciálne vybavená odborná firma. Obalové materiály, vyčerpané napájacie články a už nepoužiteľný

- Nyomja meg többször az **OSD** gombot a PLAY MODE (Lejátszási mód) funkció kiválasztásához.
- Nyomja meg a ▲/ ▼ gombokat a lejátszási mód<br>kiválasztásához: repeat 1 (egy szám ismétlése), repeat all (összes ismétlése), shuffle (véletlenszerű lejátszás), shuffle<br>repeat (ismételt véletlenszerű lejátszás) stb.

#### prístroj vložte, prosím, podľa miestnych predpisov a zvyklostí do vhodných nádob na odpadky. **Informácie o autorských právach**

4 Ezután nyomja meg a 2; **. OK** -t a kívánt fájloknak a képernyő jobb oldalán látható listára történő kiválasztásához. 6 A bal és jobb képernyő közti váltáshoz használja a  $\text{H}\cdot\text{H}$  -t. **⑥** Ha törölni kívánja a kiválasztott fájlt, jelölje ki a fájt a jobb<br>egérgombbal. Majd nyomja le a▶ll •OK gombokat a kiválasz-<br>tott fájl törléséhez.

Všetky obchodné alebo ochranné známky patria ich príslušným vlastníkom. Vo Veľkej Británii a v určitých krajinách si kopírovanie materiálov chránených autorským právom môže vyžadovať povolenie vlastníkov autorských práv.

**OPERACJE W MENU OSD**

 $(7)$  Válassza ki a $\blacktriangleright$  START (Indítás) funkciót a képernyő jobb felső sarkában, és nyomja meg a 2; **. OK** -t a beprogramozott fájlok lejátszásához.

**Rotate (rotovať) (JPEG disky)**

pokračovať v prezeraní obrázkov.

Kép látószögének elforgatása • Nyomja meg többször az **OSD** gombot a ROTATE (Forgatás) funkció kiválasztásához. • Használja a ▲/ ▼ -t a kép bármely irányban történő 90<br>fokkal való elforgatásához.

• Alebo stlačte tlačidlo **OSD** na prístup k iným funkciám, ako Play Mode (Režim prehrávania), Zoom (Priblíženie)

alebo Program (Prehrávanie programu). **Zoom (Priblíženie) (JPEG disky)**

nu nenoau.<br>avujte nadmernému teplu spôsobenému vykurovacími zariade-

Približovanie obrázku

Opakovaným stláčaním tlačidla **OSD** zvoľte položku ZOOM (Priblíženie). V možnosti Zoom (Priblíženie) stlačením 3 priblížite obraz. 3) Stlačením  $\blacktriangleleft$ ,  $\blacktriangleright$ ,  $\blacktriangle$ ,  $\nabla$  budete pohybovať obrazom. Stlačením tlačidla 2; **. OK** opustíte režim približovania a

budete pokračovať v prezeraní obrázkov.

5 Alebo stlačte tlačidlo **OSD** na prístup k iným funkciám, ako Play Mode (Režim prehrávania), Zoom (Priblíženie) alebo Program (Prehrávanie programu).

 $\overline{1}$  V obsahu použite tlačidlá  $\triangle / \blacktriangledown$  na vloženie čísla titulu,

2 Použite tlačidlá III / ▶ a prechod na predchádzajúcu alebo

**Input Number (Zadajte číslo)**

Zadajte stopu pre PBC prehrávanie VCD disku

ktorý sa má prehrávať.

ďalšiu stranu obsah

4 Na návrat do obsahu počas prehrávania stlačte a držte

stlačené tlačidlo **SETUP/RETUN**.

UWAGA! Nie narażać urządzenia na kontakt z kapiącą lub pryskającą wodą. Nie stawiać niebezpiecznych przedmiotów (np. naczyń wypełnionych wodą, zapalonych świeczek) na urządzeniu.

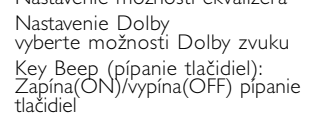

#### **Video Setup (Nastavenie videa)** AV Out (Výstupný konektor AV

# **Preference Setup (Nastavenie preferencií))**

**Exit (Opustiť):** Opustiť menu SETUP

**Rýchly prehľad**

• Posunutím prepínača OPEN otvorte<br>držiak diskov.

• Vložte disk potlačenou stranou<br>nahor.<br>• Zavrite držiak.

**Základné funkcie prehrávania**

1 Vložte DVD disk

2 Zapnutie/prehrávanie/pauza (2; **. OK**) • Stlačte tlačidlo **> II · OK** na zapnutie<br>a spustenie prehrávania. a spustenie prehrávania. • Počas prehrávania stlačte 2; **. OK** na dočasné pozastavenie prehrávania DVD. • V prehrávaní môžete pokračovať ak stlačíte tlačidlo 2; **. OK** znova.

3 Vyhľadávanie späť/dopredu (H4 a DD) • Stlačte tlačidlo  $\blacktriangleleft$  /  $\blacktriangleright$  raz alebo viackrát a vyberte požadovanú<br>skladbu. • Stlačením a podržaním tlačidla **H4** /  $\blacktriangleright$  spustíte rýchle vyhľadávanie.

**■** Stlačte tlačidlo ▶II **· OK** na<br>obnovenie normálneho

prehrávania.

## **Úvod Prehrávateľné formáty diskov Formát Audio CD/MP3/WMA CD** sky Audio CD/MP3/WMA obsahujú len hudo stopy. Môžete ich prehrávať v tomto DVD prehrávači. WMA súbory, ktoré sú chránené  $\fbox{begin} \begin{picture}(120,14) \put(0,0){\line(1,0){15}} \put(1,0){\line(1,0){15}} \put(1,0){\line(1,0){15}} \put(1,0){\line(1,0){15}} \put(1,0){\line(1,0){15}} \put(1,0){\line(1,0){15}} \put(1,0){\line(1,0){15}} \put(1,0){\line(1,0){15}} \put(1,0){\line(1,0){15}} \put(1,0){\line(1,0){15}} \put(1,0){\line(1,0){15}} \put(1,0){\line(1,0){15$ proti kopírovaniu prehrávať nemôžete.

#### **CD disk so súbormi vo formáte JPEG** Na prehrávači môžete tiež prezerať statické zábery vo formáte JPEG.

#### **Felhasználói jogokkal kapcsolatos tudnivalók** A szerzoi jog által védett anyagok, beleértve a számítógép programokat, az adatállományokat, a rádió- és televízióadásokat, valamint a hangfelvételeket, jogosulatlan másolása a szerzoi jogok megsértését jelentheti és buncselekményt valósíthat meg. Ez a készülék ilyen célokra nem használható.

A Windows Media és a Windows logó a Microsoft Corporation védjegyei, vagy az Egyesült Államokban és más országokban bejegyzett védjegyei.

. **Az elhasznált termék hulladékkezelése** Ezt a terméket minőségi, újrafeldolgozható és újrahasznosítható anyagok és alkatrészek felhasználásával tervezték és készítették.

A termékhez kapcsolódó áthúzott kerekes kuka szimbólum azt jelenti, hogy a termékre vonatkozik a 2002/96/EK Európai irányelv. Kérjük, informálódjon az elektromos és elektronikus

hulladékok szelektív gyűjtésének helyi rendszeréről. Kérjük, a helyi szabályok figyelembe vételével járjon el, és ne dobja az elhasznált terméket a háztartási hulladékgyűjtőbe. Az elhasznált termék megfelelő hulladékkezelése segítséget nyújt a környezettel és az emberi egészséggel kapcsolatos esetleges negatív következmények megelőzésében.

> Hangkimenet (analóg hang) Kimeneti szint: 2V ± 10% Terhelési impedancia: 10KΩ Kép kimenet jelszintje: 1Vp - p ± 20% Terhelési impedancia: 75Ω

> A PHILIPS fenntartja magának a jogot, hogy előzetes figyelmeztetés nélkül változtasson a termék kivitelén és iellemzőin.

\* Az akkumulátorok korlátozott számú feltöltési ciklussal rendelkeznek, és esetleg cserélni kell őket. Az akkumulátorok élettartama és a töltési ciklusok száma a használat módjától és a beállításoktól függ.

**Príprava**

WA.

**DOLBY SETUP** 

 $\frac{1}{2}$  OUT NTSC NTSC NTSC NTSEN DISPLAY

SELECT: ▲ ▼<br>SET: OK EXIT: SETUP

SELECT: ▲▼<br>SET: OK EXIT: SETUP

**EXIT: SETUP** 

SELECT: ▲▼<br>SET: OK

**Zapojenia**

1 Slúchadlá

 $\boxed{\blacksquare}$ 

Zapojte slúchadlá do konektora.

2 TV výstup : AV OUT (Výstupný konektor AV OUT) • Pred pripájaním doplnkových zariadení prehrávač vždy vypnite. • Prehrávač môžete pripojiť k TV alebo zosilňovaču a vychutnať si prehrávanie DVD.

#### **Používanie nabíjačky do autozapaľovača** Zapojte dodanú nabíjačku do prehrávača a nabíjačku zapojte do autozapaľovača.

tak ho pred pripojením alebo odpojením adaptéra vypnite. • Pred zapojením do autozapaľovača sa uistite, že autozapaľovač (12V) aj nabíjačka majú zhodné špecifikácie napätia (12V).

**Obsluha OSD**

A készülék olyan anyagokból áll, melyek újrahasznosítható ha a szétszerelést egy hozzáértő cég végzi. Kérjük, hogy a csomagolóanyagokat, a használt elemeket és az öreg készüléket a helyi előírások figyelembe vételével helyezze a hulladékgyějtőkbe. **Felhasználói jogokkal kapcsolatos tudnivalók**

#### **Repeat AB (Opakovanie AB): Nastavenie opakovaného prehrávania vybraného úseku (filmy na DVD/VCD/SVCD)**

nnek a vezérlő funkciók. 2 Az **OSD** gomb ismételt lenyomásakor megjelenik a következő vezérlő funkció. Az összes funkció megjelenítése után, végül lépjen ki az OSD Setupból (Képernyős megjelenítő beállításaiból).

**③** Használja a ▲/▼-t az OSD funkció kiválasztásához, és<br>nyomja meg a ▶II . OK -t a beállítás jóváhagyásához. 4 Ezek a funkciók a különböző lemezek tartalmától függően eltérőek lehetnek. A vezérlő funkciók:

 $\begin{array}{cc}\n\bullet \text{ TRACK 1/2} & \text{CHAP} \text{TER-2/5}\n\\ \n\text{TIME ELAPSED} & 00:06:38\n\end{array}$ 

## • Nyomja meg többször az **OSD** gómbót a<br>SUBTITLE (Felirat) kiválasztásához.

- A SUBTITLE (Felirat) opcióban nyomja meg többször a ▲/ ▼<br>gombot a különféle feliratnyelvek közti választáshoz.
- **Angle (Látószög) (DVD film)**
- Nyomja meg többször az OSD gombot az Angle (Látószög) opció kiválasztásához. önböző szögek kiválasztásához ismételten nyomja meg a
- A különböző szó<br>▲/▼ gombot.

#### **Audio (Zvuk) (DVD/VCD movies) (filmy na DVD/VCD/SVCD)**

**OSD műveletek** • Nyomja meg a **> II · OK** -t, hogy kilépjen az elforgatás opcióból, és

# **Play Mode (režim prehrávania)**

- **(CD/MP3/WMA/JPEG disky)** • Opakovaným stláčaním tlačidla **OSD** zvoľte položku PLAYMODE (Režim prehrávania).
- Pomocou tlačidla  $\blacktriangle / \blacktriangledown$  zvoľte režim prehrávania, ako napr. Opakovanie 1, Opakovanie všetkých skladieb, Náhodné
- prehrávanie skladieb, Náhodné opakované prehrávanie atď.

# **Obsluha OSD Program (CD/MP3/WMA/JPEG disky)**

- <sup>4</sup> Potom stlačte tlačidlo 2; **. OK** čim zvolíte súbor zo zoznamu, ktorý sa nachádza na pravej strane obrazovky. **6** Použite tlačidlo III / ▶ na prepínanie medzi pravou a ľavou stranou obrazovky.
- 6 Keď chcete odstrániť zvolený súbor, tak ho označte na pravej obrazovke. Potom stlačte 2; **. OK** , aby ste zvolený súbor
- odstránili. 7 Zvýraznite položku 2 START v pravom hornom rohu obrazovky a stlačte tlačidlo 2; **. OK** čím spustíte prehrávanie v
- naprogramovanom poradí.

8 Stlačením tlačidla 9 zastavíte prehrávanie programu. Zobrazí sa zoznam na prehrávanie. 9 Ak chcete program zrušiť, opakovaným stláčaním tlačidla

**OSD** zvoľte položku Program Clear (Vymazať program).

**Rotate (rotovať) (JPEG disky)** Zmena rotácie prezeraného obrázku

• Opakovaným stláčaním tlačidla **OSD** zvoľte položku ROTATE

• Použite tlačidlá  $\triangle / \blacktriangledown$  na rotáciu obrázku o 90° v smere linových ručičiek

(Rotovať).

**DVD MENU**

 $\begin{pmatrix} \begin{pmatrix} 0 & 0 \\ 0 & 0 \end{pmatrix} \end{pmatrix}$ 

1 Na pozretie základného obsahu DVD videodiskov na

krátky čas stlačte **MENU**.

2 Aby ste pozreli podobsah DVD videodiskov, tak stlačte

Pomocou týchto tlačidiel ◀, ▶, ▲ a ▼ zvýraznite voľbu

a podržte stlačené tlačidlo **MENU**.

3 DVD menu obsahuje mnoho nastavení a funkcií, ktoré umožňujú vykonať rôzne výbery, ako napríklad jazyky,

kapitoly, titulky, hovorené slovo atď.

a stlačte 2; **. OK** na potvrdenie voľby.

# **Obsluha OSD**

- 1 Stlačte tlačidlo **OSD** počas prehrávania. Na obrazovke sa zobrazí ovládací prvo 2 Ďalším stlačením tlačidla **OSD** sa zobrazí nasledujúci ovládací
- prvok. Po prerolovaní cez všetky funkcie nakoniec nastavenie OSD opustíte. 3 Pomocou tlačidiel ▲/▼upravte funkcie OSD displeja a stlačte <br>▶**Ⅱ · OK** na potvrdenie voľby.
- 4 Tieto funkcie sa budú líšiť v závislosti od obsahu disku. Obslužné funkcie sú:

#### **Time Display (Zobrazenie času): (DVD/VCD/SVCD/CD/MP3/WMA disky)**

• Zapnutie (ON) / vypnutie (OFF)  $\begin{array}{|c|c|c|}\n\hline\n\text{• TRACK 1/2} & \text{CHAP} \text{TER-2/5}\n\hline\n\text{TIME ELAPSED} & 00:06:38\n\end{array}$ zobrazenia časovača. • Keď je zobrazenie časovača zap-nuté (ON), informácie o prehrá-vaní ako čas prehrávania, stopa, kapitola atď. sa zobrazia v horn časti obrazovky.

# **Subtitle(Titulky) Nastaveni**

- **možností titulkov (pre DVD film)** • Opakovaným stláčaním tlačidla **OSD** zvoľte položku SUBTITLE (Titulky).
- V menu SUBTITLE opakovaným stláčaním tlačidla  $\blacktriangle / \blacktriangledown$ zvoľte jazyk titulkov.

#### **Angle (Uhol kamery)** • Opakovaným stláčaním tlačidla **OSD** zvoľte položku Angle

- (Uhol kamery)
- Opakovaným stláčaním tlačidla 3 / 4 vyberte rôzne uhly.

*POZOR!*

*Ak budete ovládacie gombíky používať inakšie ako je uvedené v tomto návode na použitie, ak vykonáte iné nastavenia alebo aplikujete iné postupy než aké sú v návode uvedené, vystavíte sa nebezpečenstvu škodlivého ožiarenia alebo môže dôjsť k inej neočakávanej udalosti.*

• Stlačením tlačidla **> II · OK** opustíte rotáciu a budete

# **Bevezető**

**Digitális video** A DVD-Video a legkorszerűbb MPEG2-es adattömörítéses technológiát használja, mellyel egy teljes filmet egyetlen 5-hüvelykes lemezen tárol. A DVD változó bitrátás tömörítője, mely akár 9.8 Mbit/másodperccel működik, még a legösszetettebb képeket is eredeti minőségükben tárolja le.

**Az Ön hordozható DVD lejátszója**

#### Az Ön hordozható DVD lejátszója olyan digitális video lemezeket játszik le, melyek megfelelnek az univerzális DVD video előírásnak. Így .<br>Ön teljes hosszúságú filmeket nézhet igazi mozi-minőségű megjelenéss A DVD-Video különleges szolgáltatásai, mint a szinkron és felirat nyelvének vagy a különböző kameraállásoknak a kiválasztása (szintén lemezfüggő) mind tartozékok.

Többletszolgáltatásként a gyermekzárral (parental lock) eldöntheti, hogy gyermekei mely filmeket nézhessék meg. A vezérlő funkciókkal lényegesen könnyebbé válik a lejátszó használata

#### **Kicsomagolás** Először nézze át és ellenőrizze a csomag tartalmát:

• Hordozható DVD lejátszó • Fejhallgató (AY3806) • Kivehető telep (AY4838) • Védőtasak • AC/DC(váltakozó áram/egyenáram) átalakító (AY4113) • Felhasználói kézikönyv • Autós szivargyújtó-töltő (AY4114)

• AV-kábe

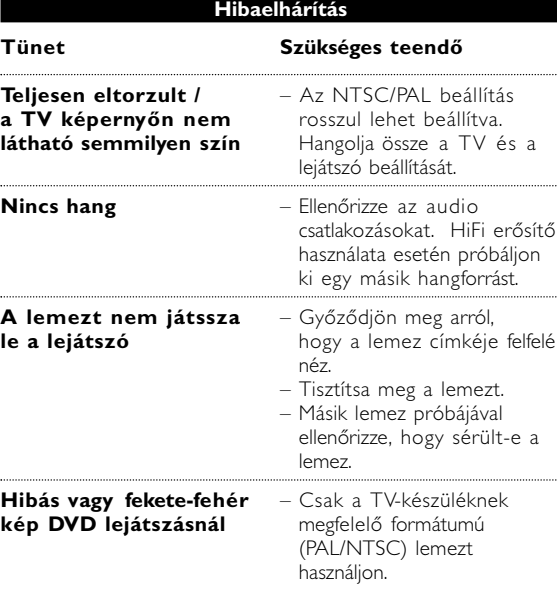

#### **Magyar Funkcionális áttekintés A főegység vezérlőszervei (Lásd** 1**)**

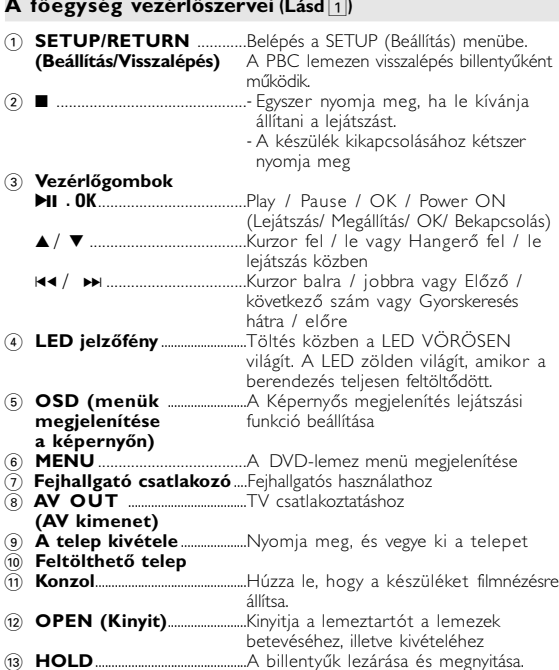

**a képernyőn)**

 $\delta$  **Fe** 

\$ **5V-os egyenáramú**..............Hálózati csatlakozó

**bemenet**

**OSD műveletek**

## **Ismétlés (DVD/VCD/SVCD filmek)**

- Állítsa be az ismétlő lejátszást
- Nyomja meg többször az **OSD** gombot az AB REPEAT (AB ismétlés) kiválasztásához. Megjelenik az "A?". Ezután nyomja meg az **OK**-t az "A" kezdőpont kiválasztásához.

## **Audio (DVD/VCD/SVCD filmek)**

# **Play Mode (Lejátszási mód) (CD/MP3/WMA/JPEG lemezek)**

# **OSD műveletek Program (CD/MP3/WMA/JPEG lemezek)**

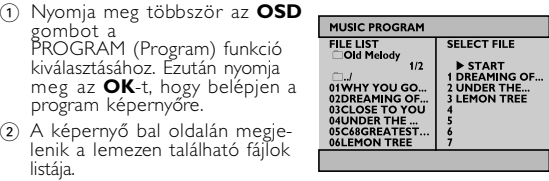

3 Használja a  $\blacktriangle/\blacktriangledown$  gombot a fáil kijelöléséhez.

8 Nyomja meg a 9 -t a programozott lejátszás leállításához. Megjelenik a beprogramozott lista.

9 A program törléséhez nyomja meg többször az **OSD** gombot, és válassza ki a Program Clear (Program törlése) funkciót.

# **Forgatás (JPEG lemez)**

**Hibaelhárítás**

# Ha a DVD-Video lejátszó hibásan működik, először nézze át az ellenőrző listát. Előfordulhat, hogy valamit figyelmen kívül hagyott.

## *FIGYELMEZTETÉS* Semmilyen körülmények között se próbálja<br>megjavítani saját kezüleg a készüléket, mert az a<br>garancia elvesztését vonja maga után. Hiba esetén<br>először ellenőrizze a listába szedett hibalehetőségeket,<br>problémáját a megadott ö **Tünet Szükséges teendő Nincs áram** – Ellenőrizze, hogy a tápkábel mindkét csatlakozója megfelelően van-e csatlakoztatva. – Más eszköz csatlakoztatásával ellenőrizze, hogy van-e feszültség a hálózati fali csatlakozóban. – Ellenőrizze, hogy a telep megfelelően van-e behelyezve. – Ellenőrizze, hogy az autós átalakító megfelelően van-e csatlakoztatva. **Hibás kép** – Ellenőrizze, hogy van-e ujjlenyomat a lemezen, és tisztítsa meg puha ronggyal, a középtől a szél felé

#### törölgetve. – Néha kis képhiba előfordulhat. Ez nem jelent hibás működést.

**Általános információk**

A készülék a mellékelt váltóáramú hálózati adapter, gépkocsi adapter vagy<br>akkumulátor által táplálva üzemeltethető.<br>• Győződjön meg róla, hogy a hálózati adapter bemenő feszültsége<br>• illeszkedik a helyi hálózati feszültség

és a készülék egyaránt károsodhat."<br>• Az elektromos áramütés elkerülése érdekében ne érjen nedves kézzel az<br>adapterhez. pterhez.<br>okocsi adapterrel (szivargyújtóról) történő használat esetén először<br>nőrizze, hogy az adapter bemenő feszültsége illeszkedik-e a gépkocsi

ellenőrizze, hogy az adapter bemenő feszültsége illeszkedik-e a gépkocsi<br>feszültséghez.<br>• Ha a készüléket hosszabb ideig nem használja, húzza ki a hálózati<br>• adaptert a konnektorból, vagy távolítsa el belőle az akkumulátor

**Tápforrások**

**Repair** 

**Biztonság és karbantartás**

• Ne szerelje szét az egységet, a lézersugár veszélyes lehet a szemre. Minden javítást bízzon szakképzett szerelőre. • Ha folyadék vagy idegen tárgy került bele, áramtalanítsa a készüléket, húzza ki a hálózati adapterét. • Ügyeljen arra, hogy a készüléket ne érhesse hirtelen mechanikai behatás (pl. ne essen le), mert az üzemzavart okozhat.

 $\bullet$  Hallásvédelem: A felvételeket közepes hangerővel hallgassa.<br>A nagy hangerő halláskárosodást okozhat.<br> $\bullet$  Fontos (tartozék fejhallgatóval kapható készülékeknél): A Philips kizárólag az eredeti tartozékként a készülék

házába kerülő víz súlyos károsodást és rozsdásodást okozhat<br>• A tisztításhoz ne használjon semmilyen tisztítószert, amely alkoholt,<br>ammóniát, benzint vagy egyéb oldószereket tartalmaz, mert az ilyen veg-<br>yszerek károsíthat

*Megjegyzés: A készülék burkolata hosszabb használat esetén felmelegedhet. Ez normális jelenség.*

# **További funkciók**

- **Beállítás** A tökéletes lejátszáshoz a SETUP gombbal finomhangolhatja a beállításokat.
- Nyomja meg a **SETUP** gombot. Itt többféle funk
- közül választhat.
- Használja a  $\blacktriangle$  /  $\blacktriangledown$  nyilakat a kívánt funkció kiválasztásához.
- Használja a  $\blacktriangleleft$  /  $\blacktriangleright$  gombokat a beállítási almenükbe való sELECT: A v
- belépéshez. • Amikor a kurzor kiválasztja a

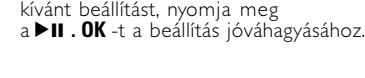

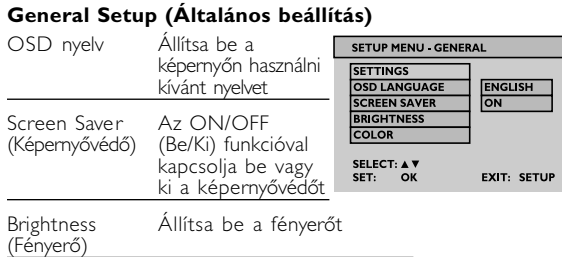

# Állítsa be a színtelítettséget

**Gyorsindítás**

## 4) Hangerőszabályzó ( $\blacktriangle / \blacktriangledown$ )

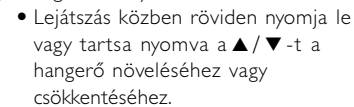

5 Stop / Power off (Leállítás / Kikapcsolás) (9 ) • Lejátszás közben röviden nyomja meg a ■ -t a lejátszás leállításához. • Nyomva tartva a + -t a készülék kikapcsol.

**Bevezető**

**Elhelyezés** • A lejátszót szilárd, sima felületre helyezze.

• Tartsa távol a fűtőtestektől és a közvetlen napsütéstől. • Ha a lejátszó nem tudja megfelelően olvasni a CD/DVD lemezeket mielőtt elvinné a lejátszót a szervizbe, próbálja ki a forgalomban kapható CD/DVD tisztítólemezt, hogy az olvasófejet megtisztítsa. Más tisztítási módszerekkel tönkreteheti az olvasófejet. • Mindig tartsa zárva a lemezegységet, nehogy por kerüljön az

olvasófejre. • Az optikai olvasófej elhomályosodhat, ha a lejátszó hideg környezetből hirtelen melegbe kerül. Ekkor nem lehet CD/DVD lemezt lejátszani. Hagyja a lejátszót meleg környezetben, amíg a nedvesség elpárolog. **Lejátszható lemezformátumok**

DVD-Video lemezeken kívül lejátszhat mindenféle video és audio CD-t (beleértve a CDR, CDRW, DVD±R/RW lemeztípusokat). **DVD-Video**

#### A lemezre rögzített anyagtól függően (film, videoklip, drámasorozat stb.) ezek a lemezek egy vagy több

címet tartalmazhatnak, és minden címnek lehet egy vagy több fejezete. Hogy a hozzáférés könnyű és kényelmes legyen, a lejátszóval a címek és a fejezetek között is lépkedhet. **Video CD**

A lemezre rögzített anyagtól függően (film, videoklip, drámasorozat stb.) ezek a lemezek egy vagy több tracket tartalmazhatnak, és minden tracknek lehet egy vagy több indexe, ahogy azt a lemezborító jelzi. Hogy a hozzáférés könnyű és kényelmes legyen, a lejátszóval a trackek és az indexek között is lépkedhet.

## **Előkészületek A DVD lejátszó feltöltése**

- 1 Helyezze be a telepet. Csatlakoztassa a telepet a DVD lejátszó hátuljához.
- 2 Dugja be az AC/DC (váltakozó áram/egyenáram) átalakítót.
- A vörös LED jelzi, hogy a készülék töltés alatt van.
- A ZÖLD fénnyel világító LED a készülék feltöltött állapotát jelzi. • A telep az első töltéskor 4 óra alatt
- töltődik fel teljesen.\* TANÁCS ✔
- A lejátszó sérülésének elkerülése
- érdekében az AC adapter csatlakoztatása vagy eltávolítása előtt kapcsolja ki a készüléket. • A töltési idő hosszabb lesz, ha a lejátszó filmlejátszás közben tölti.
- 3 Ha a képernyőn megjelenik az alacsony töltöttségű telep ikon töltse fel a készüléket.
- *Az elemek vegyi anyagokat tartalmaznak, ezért a megfelelő hulladékgyűjtőbe kell azokat helyezni. Az elem helytelen használata az elektrolit szivárgásával járhat, ami a rekesz korroziójához vagy akár az elem szétrobbanásához vezethet. Vagye ki az elemeket, ha hosszabb ideig nem szándékozik használni a készüléket.*

 $\boxed{m}$ 

#### **Műszaki adatok** Méretek 14.5 x 15 x 2.7 cm<br>Súlv 137 kg / 0.81 lb 0.37 kg / 0.81 lb<br>5V ,2A Tápellátás Áramfogyasztás 10W Üzemi hőmérséklet tartomány 0 - 50°C (32 ~ 122°F) NTSC / PAL / AUTO<br>20Hz ~ 20KHz ± 1dB Frekvencia-jelleggörbe  $20Hz \sim 20Hz$ Dinamika tartomány Kimeneti

A gyártó által jóvá nem hagyott módosítások semmissé tehetik a felhasználó jogait a készülék működtetésére vonatkozóan.

Minden jog fenntartva.

*A készülék megfelel az Európai Közösség rádiófrekvenciás zavarra vonatkozó előírásainak.*

**DVD MENÜ**

1 A DVD-videólemezek gyökértartalmának ellenőrzéséhez

 $\left(\begin{matrix} \begin{matrix} \begin{matrix} 0 \\ 0 \\ 0 \\ 0 \\ 0 \\ 0 \end{matrix} \end{matrix} \end{matrix}\right)$ 

A DVD-videólemezek alkönyvtárainak megtekintéséhez

nyomja meg röviden a **MENU**. gombot.

tartsa nyomvaa **MENU** gombot.

3 A DVD menüje sok beállítási lehetőséget kínál, melyekkel kiválaszthatja a kívánt nyelveket, fejezeteket,

feliratokat, szinkronhangot stb.

4 Használja a 1 , 2 , 3 és 4 gombokat a kiválasztáshoz, majd nyomja meg a 2; **. OK** -t a beállítás

jóváhagyásához.

folytassa a diav

**Általános információk**

# **A korongok kezelése**

- Ne ragasszon papírt vagy ragasztószalagot a korongra. • Óvja a korongot a közvetlen napfénytől és más hőforrásokto
- Lejátszás után helyezze vissza a korongot a tokjába. • A tisztítást végezze belülről kifelé, száraz, szöszmentes törlőkendővel.

# **Az LCD képernyő használata**

Az LCD képernyő precíziós technológiával készült. Ettől függetlenül előfordulhat, hogy apró fekete pontok, vagy világos pontok (piros, kék, zöld) jelennek meg az LCD kijelzőn. Ez a gyártási folyamatból adódó jelenség, nem hiba.

# **Környezetvédelmi vonatkozások**

A készülék csomagolása fölösleges csomagolóanyagokat nem tartalmaz. Mindent megtettünk annak érdekében, hogy a csomagolást könnyen szét lehessen választani egynemě anyagra: karton, PS, PE, PET.

Minden védjegy és bejegyzett védjegy az illető jogtulajdonost illeti. Az Egyesült Királyságban és bizonyos országokban a szerzői jog által védett anyagok, dokumentumok másolásához szükséges lehet a szerzői jogok tulajdonosának engedélye.

**OSD műveletek**

## 1 Nyomja meg az **OSD** gombot lejátszás közben, a képernyőn

#### **Time Display (Idő kijelzés) (DVD/VCD/SVCD/CD/MP3/WMA lemeznél)**

- Kapcsolja ON (Be) vagy OFF (Ki) állásba az időkijelzőt. • Ha ON (Be) állásban van az dőkijelző, a lejátszási információ keperny? tetejen olvashato, mint
- lejatszasi id?, track, fejezet stb.... **Felirat (DVD film)**

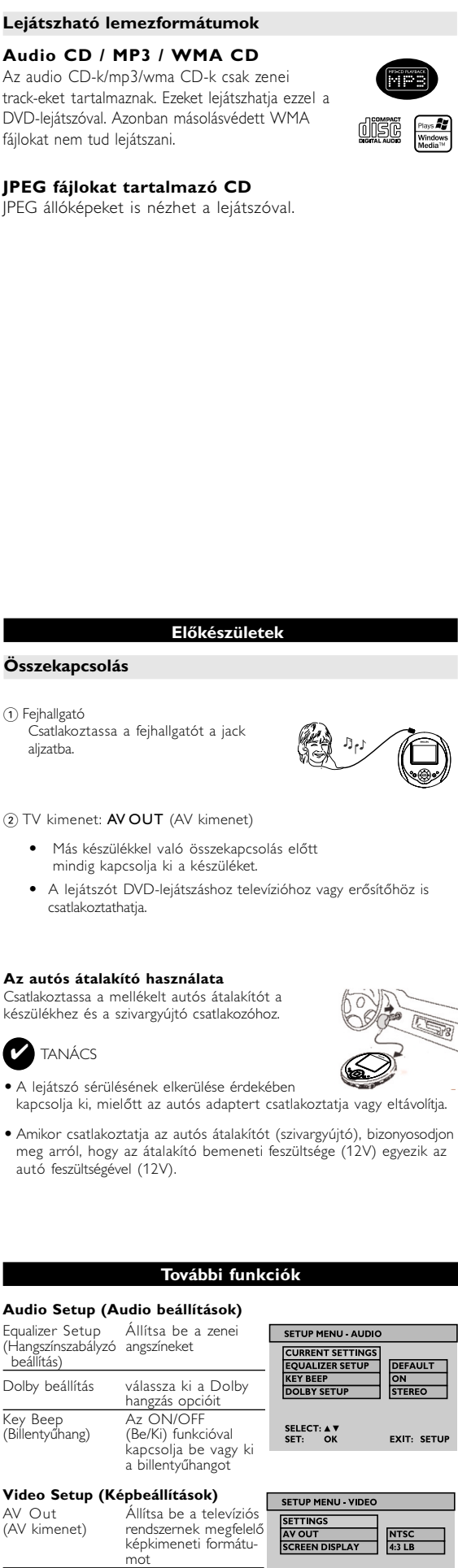

• Vagy nyomja meg az **OSD** gombot más funkciókba való belépéshez, mint Play Mode (Lejátszási mód), Zoom (Kicsinyítés/Nagyítás) és Program (Program).

**Zoom (Kicsinyítés/Nagyítás) (JPEG lemez)**

(Kicsinyítés/Nagyítás) funkció kiválasz

Kép nagyítása, kicsinyítése

1 Nyomja meg többször az **OSD** gombot a ZOOM

**4** Nyomja meg a ▶**II · 0K** -t, hogy kilépjen a ZOOM<br>(Kicsinyítés/Nagyítás) opcióból, és folytassa a diavetítést,

2 A Zoom opcióban nyomja meg a 3 gombot a kép nagyításához.

1 A tartalomjegyzékben használja a ▲ / ▼ gombot a lejátszani kívánt

2 Használja a M</>
Hegombot a tartalomjegyzék következő vagy

mozgatásához.

5 Vagy nyomja meg az OSD gombot más funkciókba való belépéshez, mint Play Mode (Lejátszási mód), Zoom (Kicsinyítés/Nagyítás) és Program (Program).

3 Nyomja meg a  $\blacktriangle$  ,  $\blacktriangleright$  ,  $\blacktriangle$  ,  $\nabla$  gombot a kép

**Szám beírása**

Írja be a track számát PBC VCD lejátszásnál

műsor számának beviteléhez.

lőző oldalára lépésł

• Biztonság közlekedés közben: ne használja járművezetés vagy<br>• kerékpározás közben, mert balesetet okozhat.<br>• Vagy fűtőberendezés által keltett hőhatásnak.<br>• Ez a termék nem vízálló: Ne merítse a lejátszót vízbe. A lejáts

3 Nyomja meg a 2; **. OK**-t a kiválasztott műsorszámok leját-

szásához.

4 Lejátszás közben nyomja meg és tartsa lenyomva a **SETUP/RETURN** gombot a tartalomjegyzékhez való vissza-lépéshez.

*VIGYÁZAT!*

*Ha nem az ezen kézikönyvben ismertetett módon használja a szabályzókat, végzi el a beállításokat, vagy más eljárásokat alkalmaz, akkor veszélyes sugárzás érheti, vagy más, bizonytalan kimenetelű*

*esemény történhet.*

VIGYÁZAT! A készülék nem tehető ki cseppenő, fröccsenő folyadéknak. Ne helyezzen a készülékre s (pl. folyadékkal töltött tárgyat, meggyújtott gyertyát).

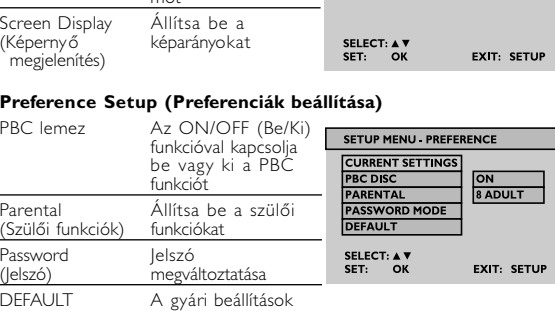

visszaállítása

# **Exit (Kilépés)**

#### Kilépés a SETUP (Beállítás) menüből.

**Gyorsindítás**

**Lejátszási alapfunkció**

2 Power On / Play / Pause (2; **. OK**) (Bekapcsolás / Lejátszás / Megállítás) • Nyomja meg a **> II · OK** gombot a bekapcsoláshoz és a lejátszás

megkezdéséhez.

6-szoros stb. sebe • Nyomja meg a **> II · OK** -t a

Helyezze be a DVD lemezt • Húzza el az OPEN gombot a • Helyezze be a lemezt a nyomtatot<br>• oldalával felfelé. • Csukja be a lemezegységet

• Lejátszás közben nyomja meg a 2; **. OK** -t a DVD-lejátszás megállításához. • Folytathatja a lejátszást, ha ismételten

megnyomja a 2; **. OK**. -t. 3) Keresés hátrafele és előre (III és ») • Röviden nyomia meg a $\text{H}$  /  $\blacktriangleright$   $\blacktriangleright$ gombott egyszer vagy többször, ogy kiválassza a kívánt track-et. • Nyomva tartva a  $\text{H}\text{H}$  /  $\text{H}\text{H}$  -t a lejátszó nagy, 2-szeres, 4-szeres,

szokásos lejátszási mód visszaállításához.

**Bevezető**

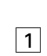

pet320\_00\_D.qxd 11/14/05 9:33 AM Page 2